### NUEVOS MEDIOS DE PAGO IMPULSADOS POR EL BCRA

### ST H In P O

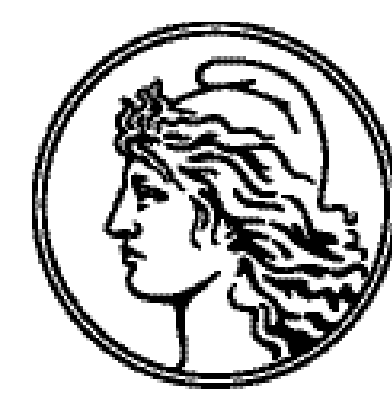

BANCO CENTRAL<br>DE LA REPÚBLICA ARGENTINA

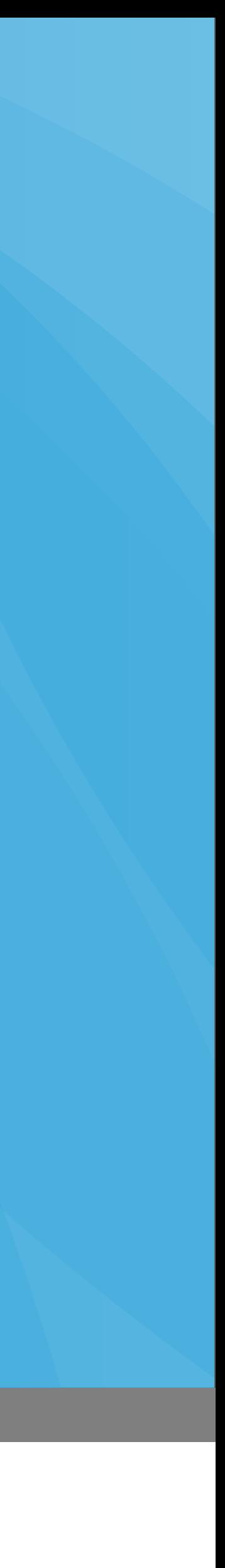

### Descuentos en los medios de pago electrónicos tradicionales vs. PEI

fuente | ATACYC

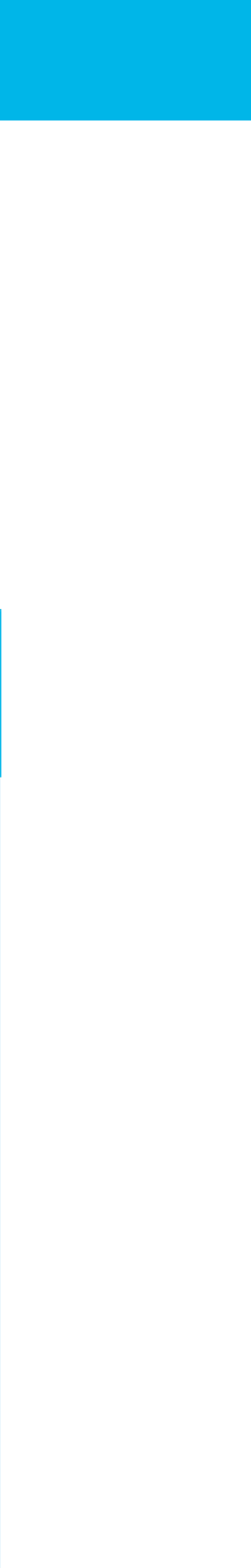

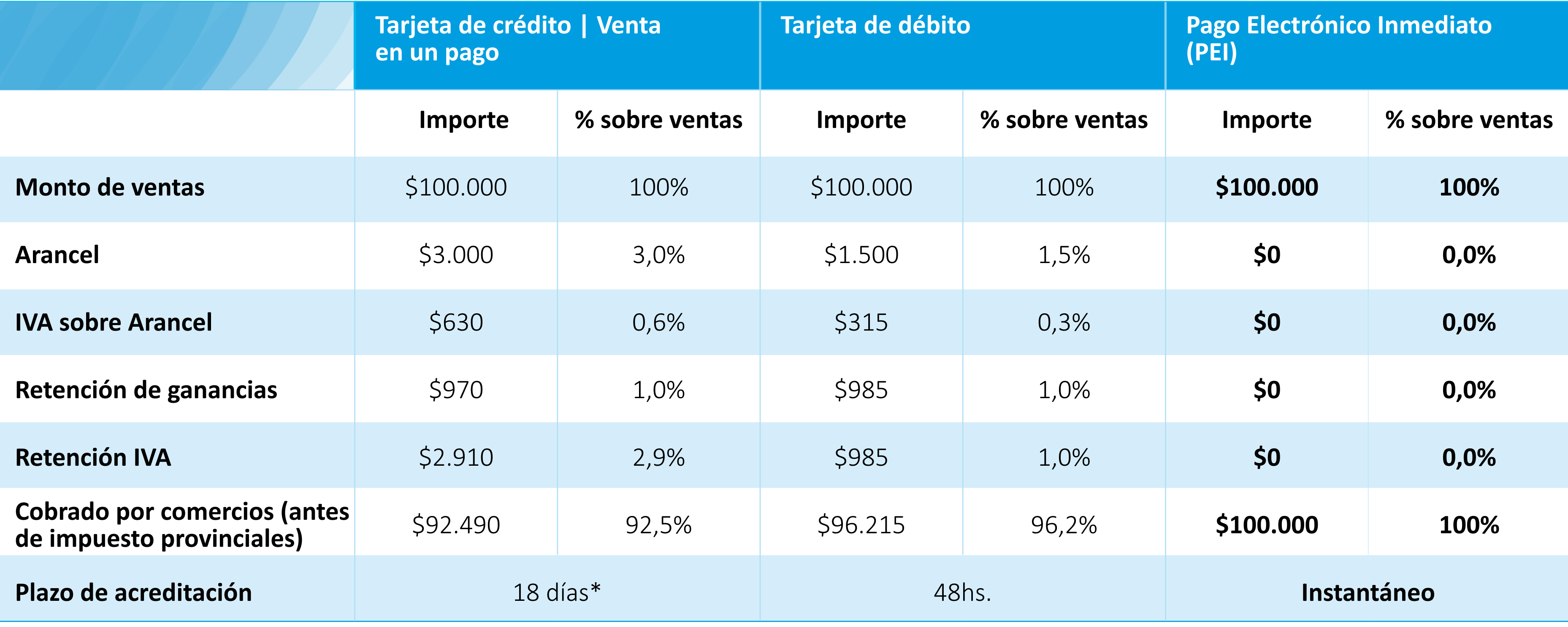

### [comunicación A6043](http://www.bcra.gov.ar/Pdfs/comytexord/A6043.pdf) | nuevos medios de pago

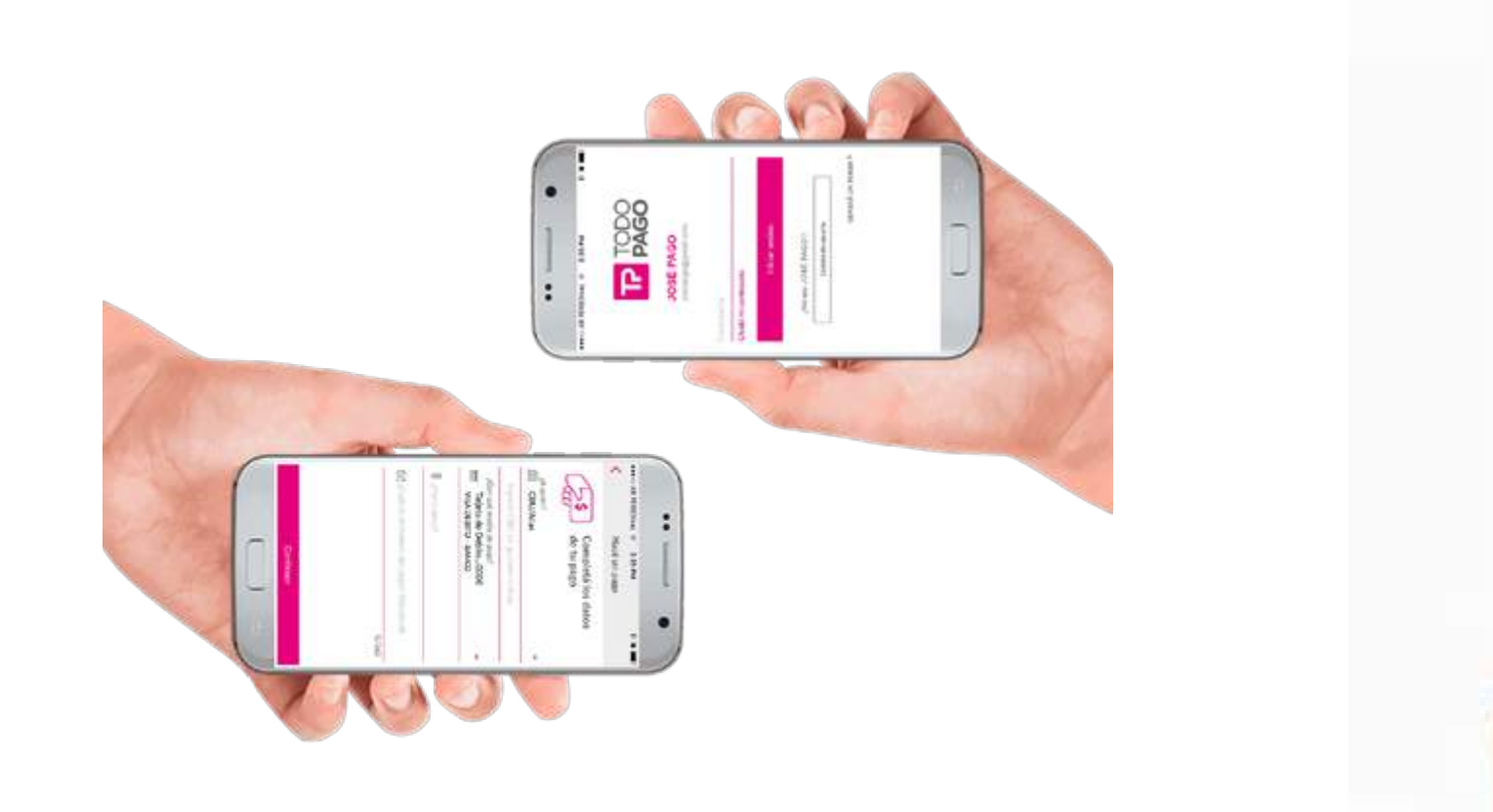

**receptores** | sin costo hasta el importe mensual que represente la duodécima parte de las ventas máximas anuales establecidas para microempresa (hoy \$208,000 por mes)

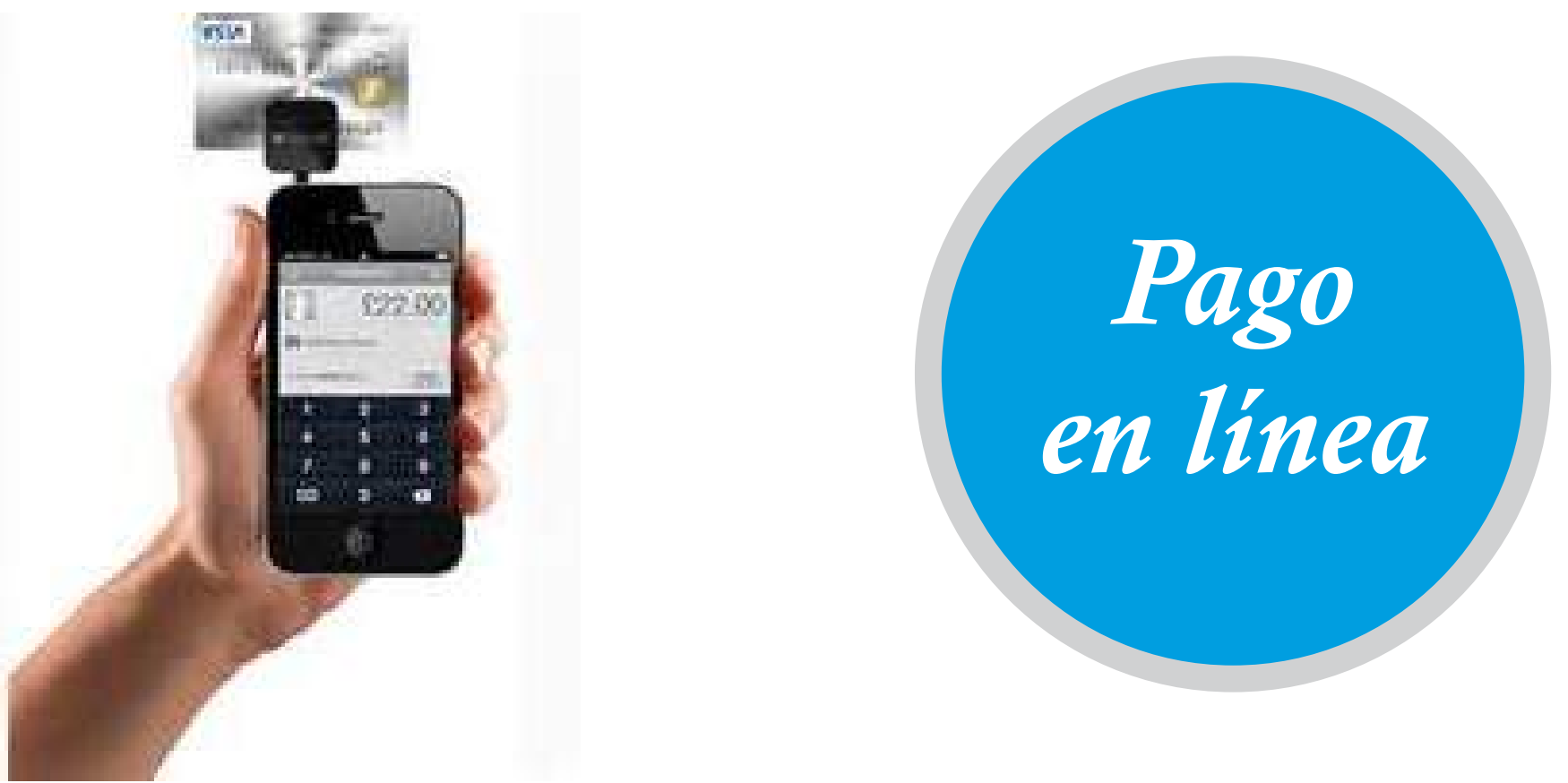

### [comunicación A6043 |](http://www.bcra.gov.ar/Pdfs/comytexord/A6043.pdf) nuevos medios de pago

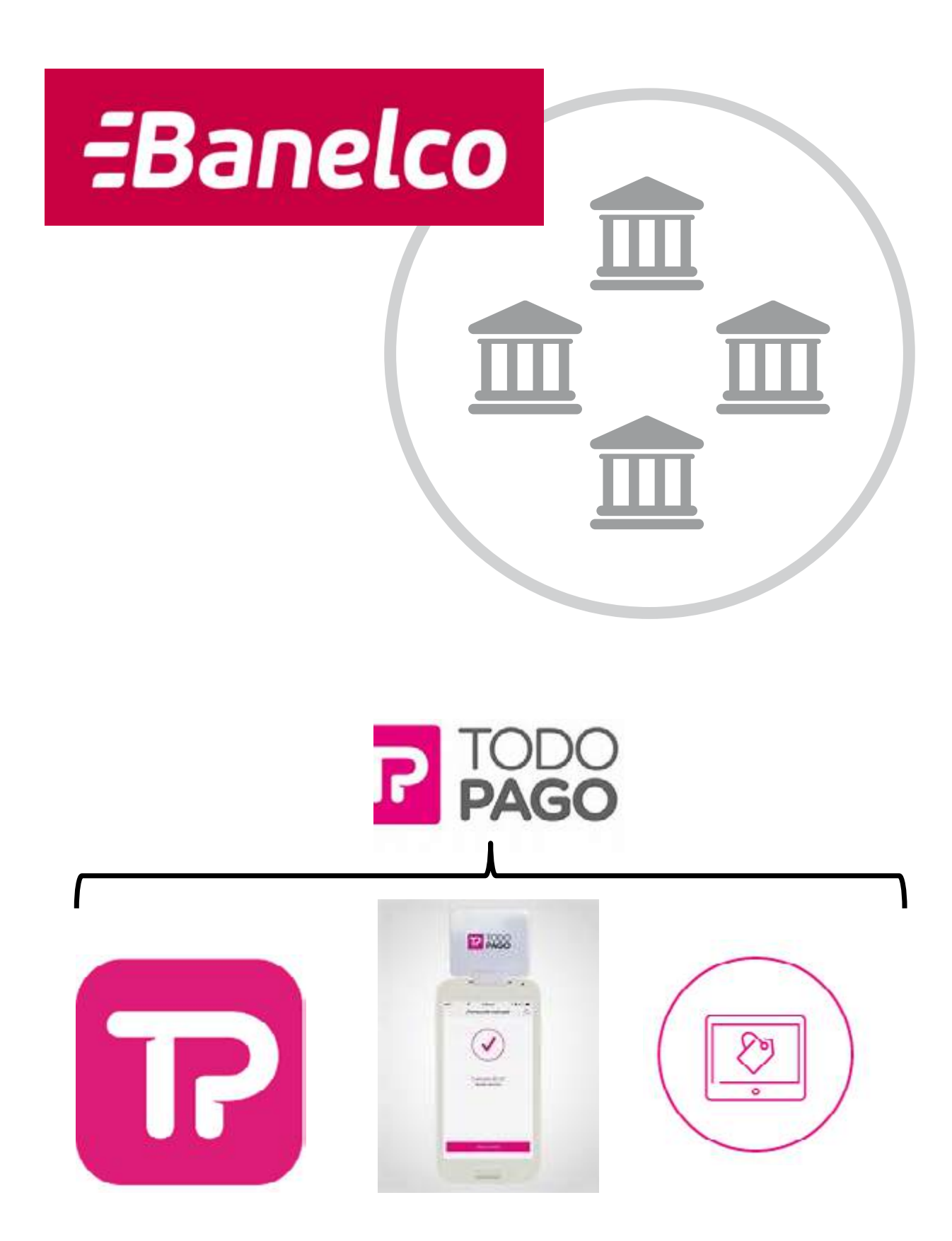

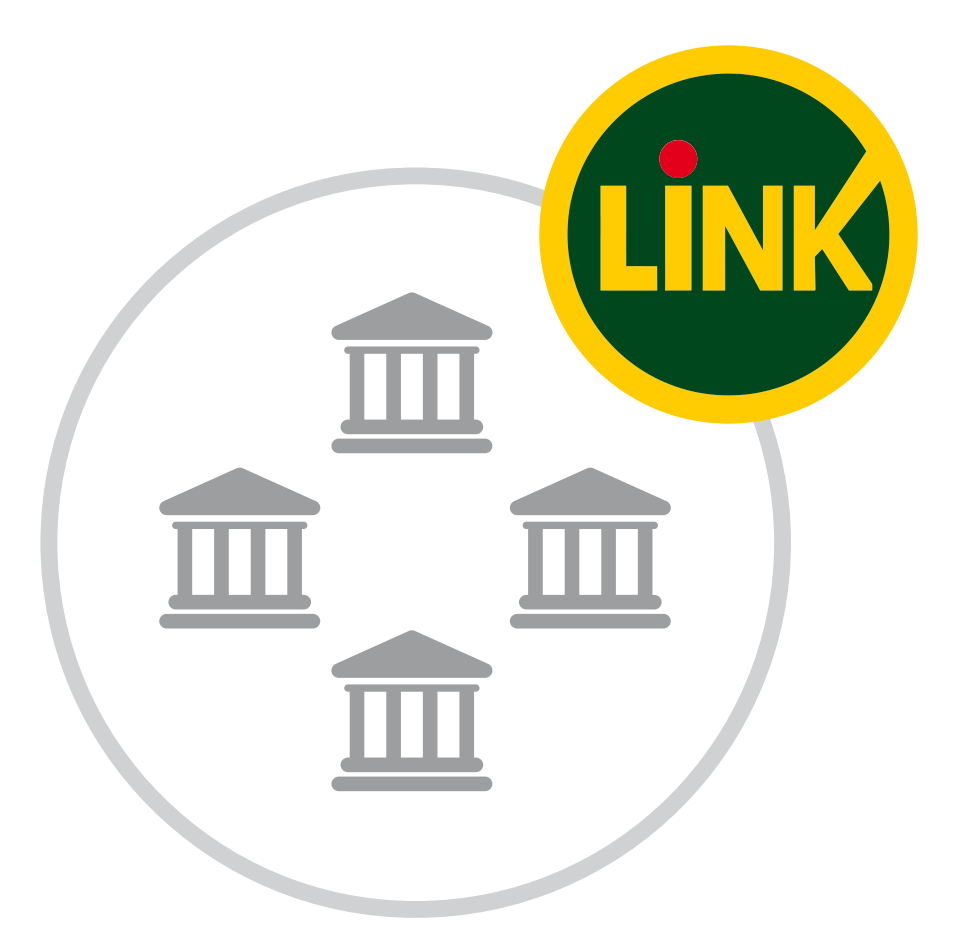

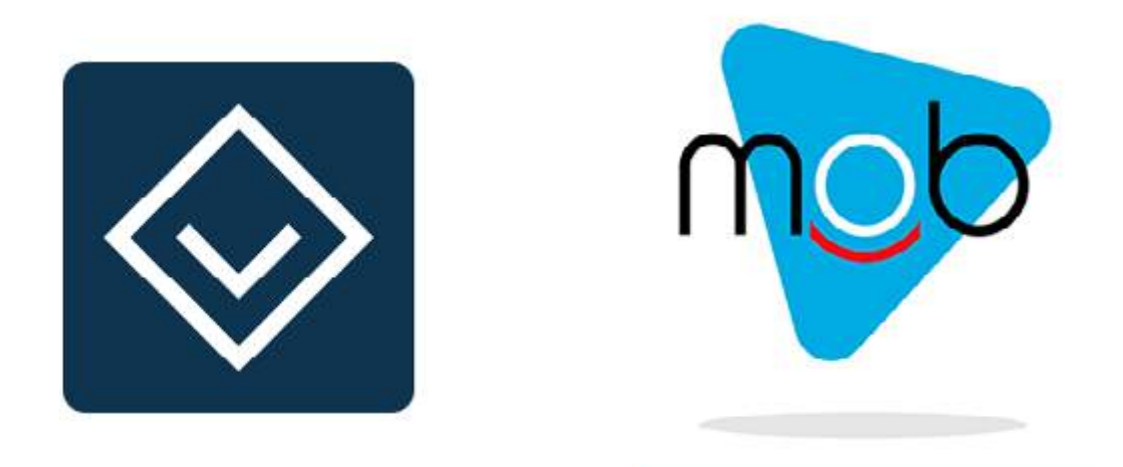

## 1 TODO PAGO PEI

Descargar la aplicación [Todo Pago PEI](https://todopago.com.ar/pago-entre-personas) Registrarse y adherir medio de pago Comenzar a operar

|BCRA | BCRA | BCRA | BCRA | BCRA | BCRA | BCRA | BCRA | BCRA | BCRA | BCRA | BCRA | BCRA | BCRA | BCRA | BCRA | BCRA | BCRA | BCRA | BCRA | BCRA | BCRA | BCRA | BCRA | BCRA | BCRA | BCRA | BCRA | BCRA | BCRA | BCRA | BCRA

### cómo operar

nuevos medios DE PAGO IMPULSADOS por el bcra

# Para comer ingresar con usuario y clave

| BCRA | BCRA | BCRA | BCRA | BCRA | BCRA | BCRA | BCRA | BCRA | BCRA | BCRA | BCRA | BCRA | BCRA | BCRA | BCRA | BCRA | BCRA | BCRA | BCRA | BCRA | BCRA | BCRA | BCRA | BCRA | BCRA | BCRA | BCRA | BCRA | BCRA | BCRA | BCR

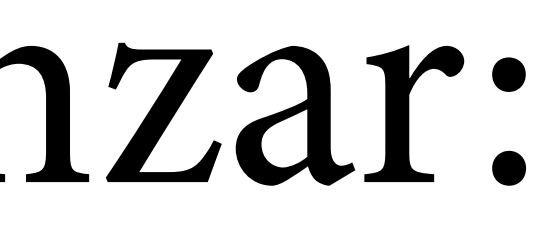

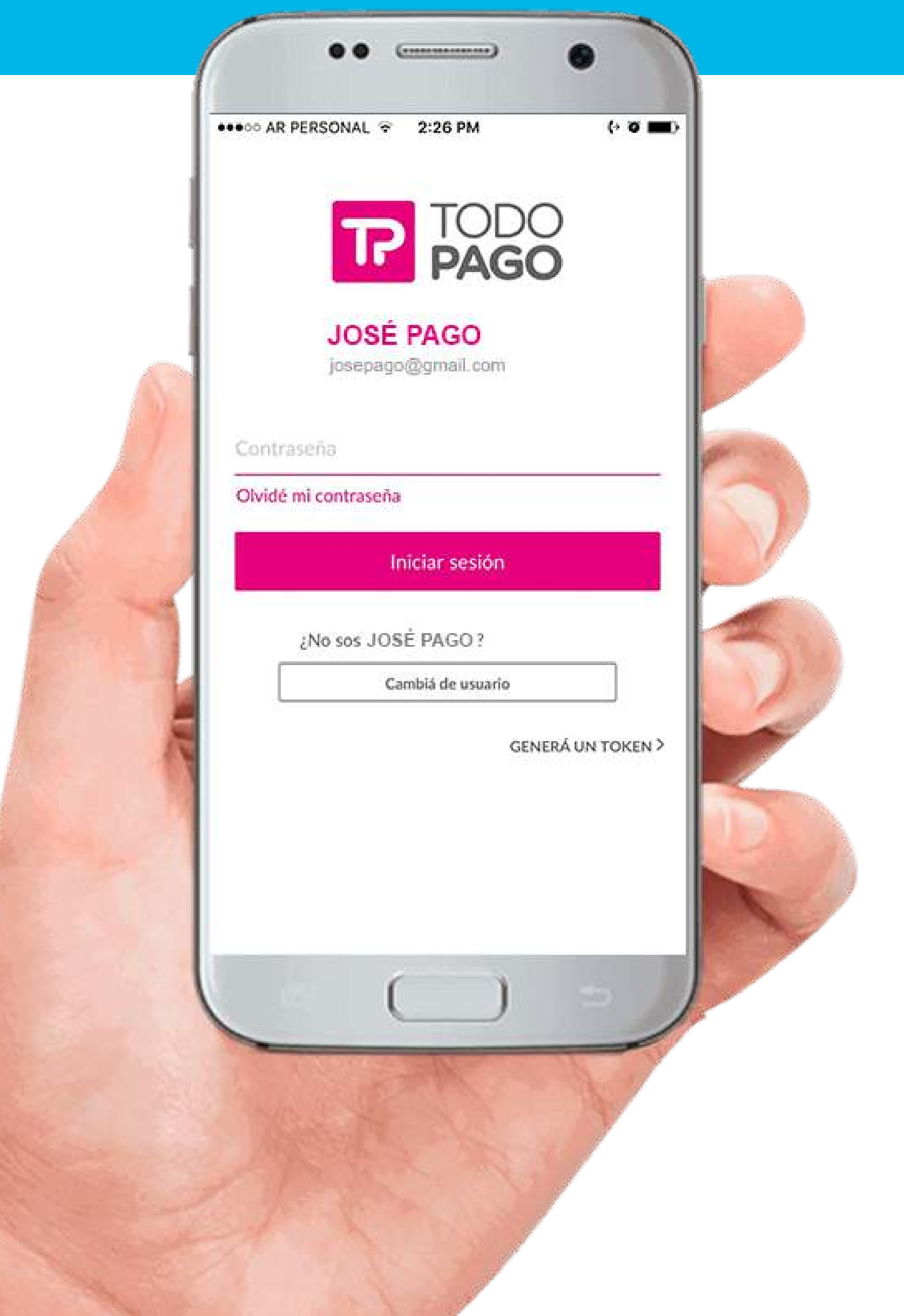

nuevos medios DE PAGO impulsados por el bcra

nuevos medios DE PAGO **IMPULSADOS** por el bcra

# Ocasionalmente: ingresar código enviado por SMS

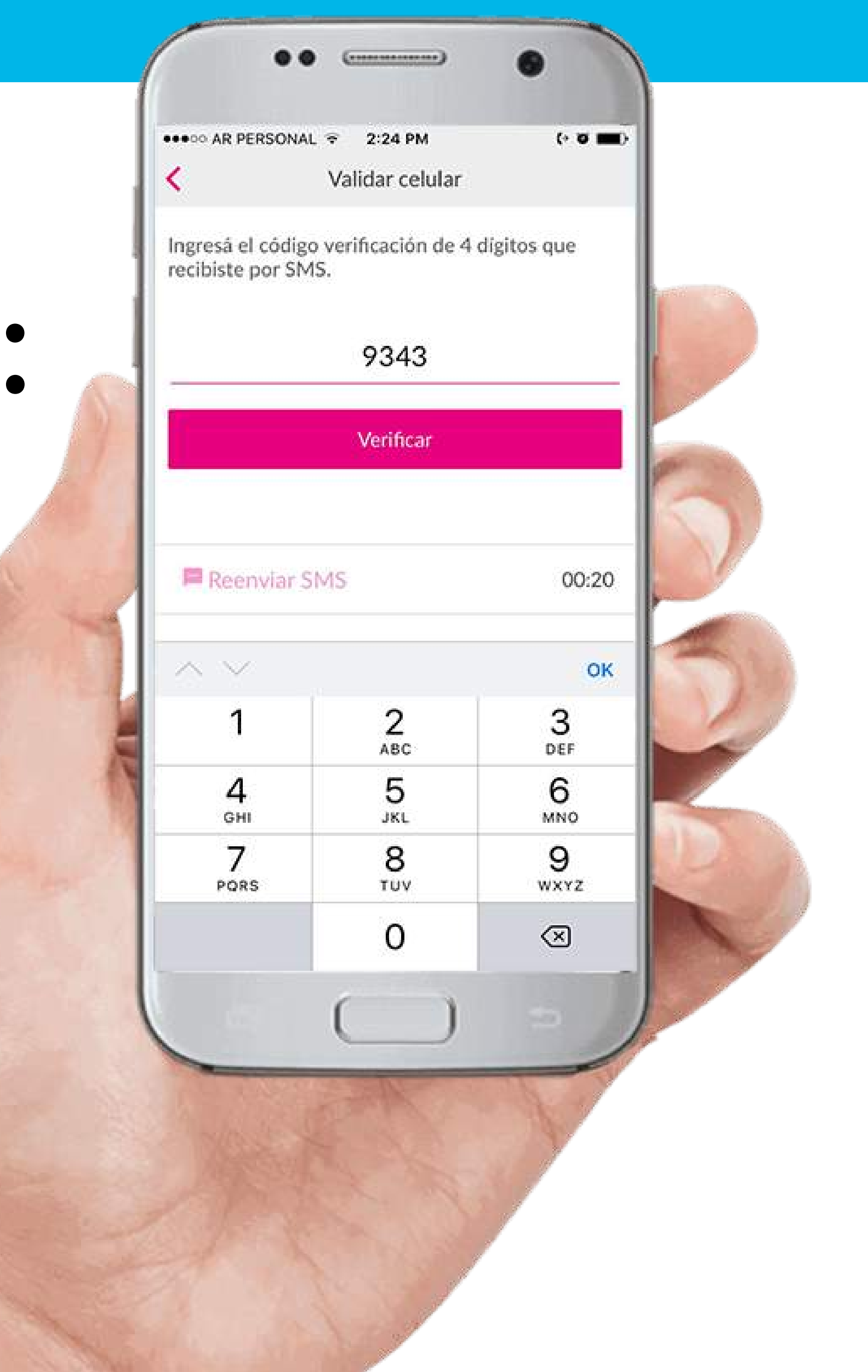

# Mensaje de OK

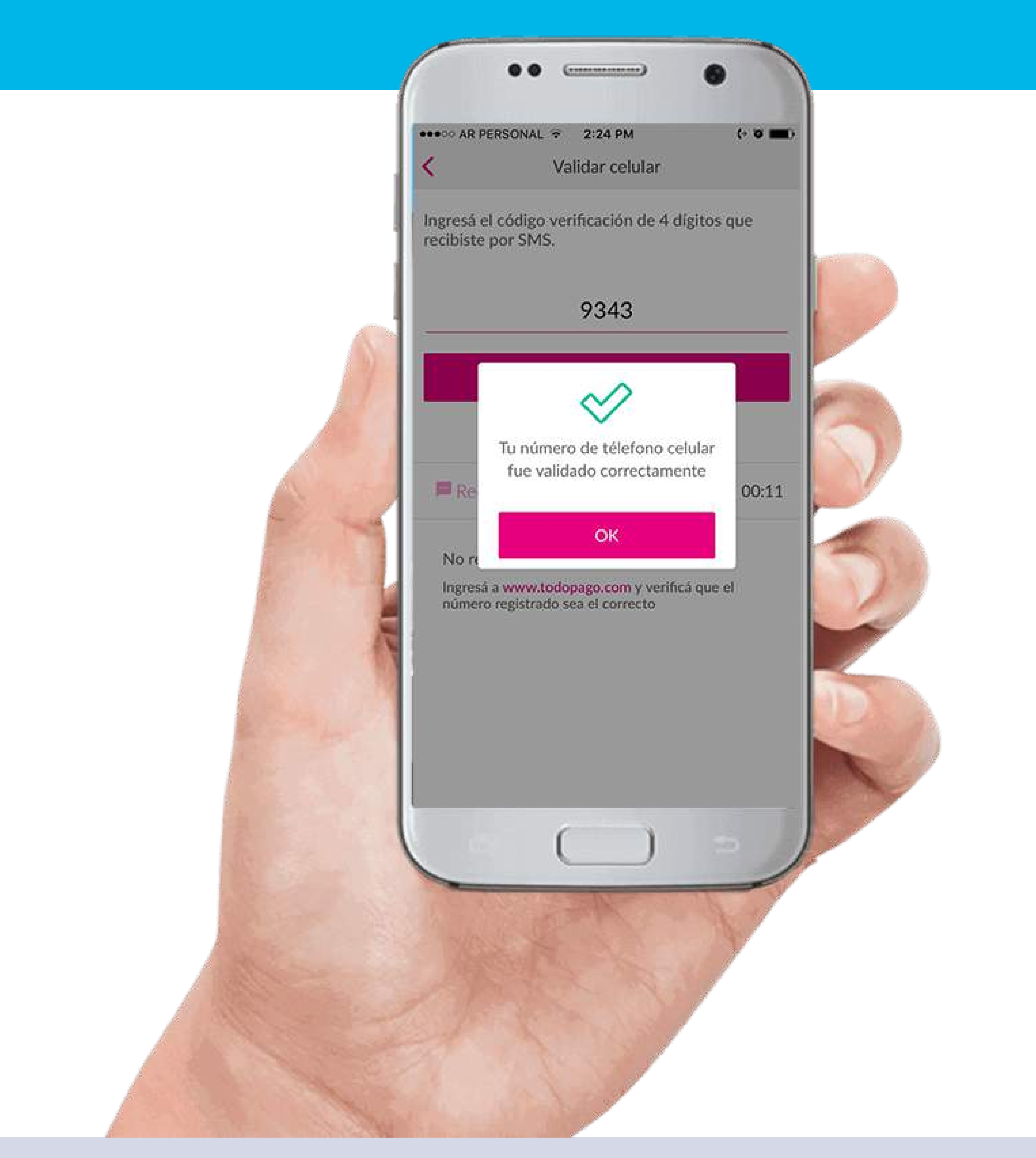

### **paso 1** Hacer un pago

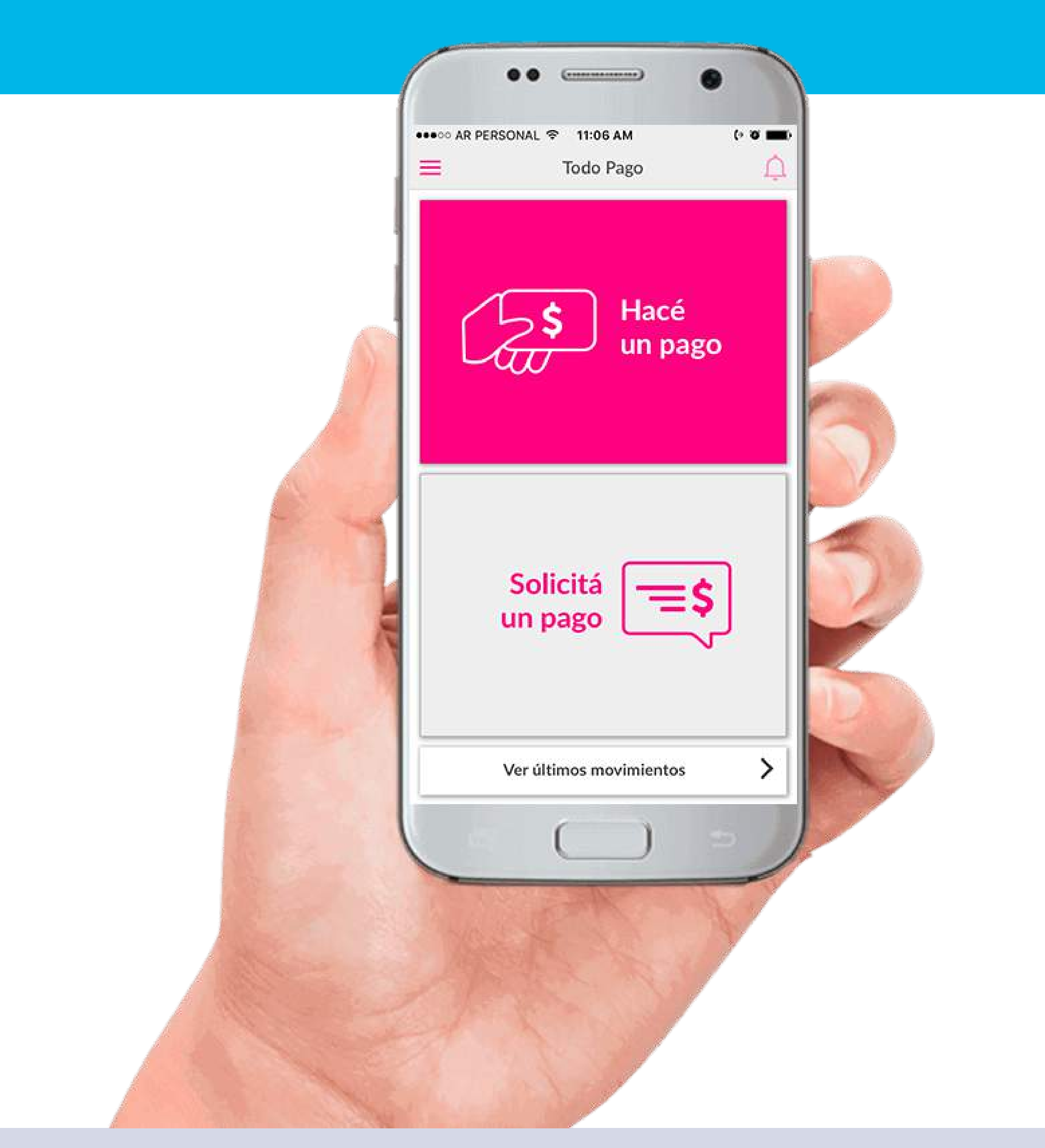

### **paso 2** Completar datos

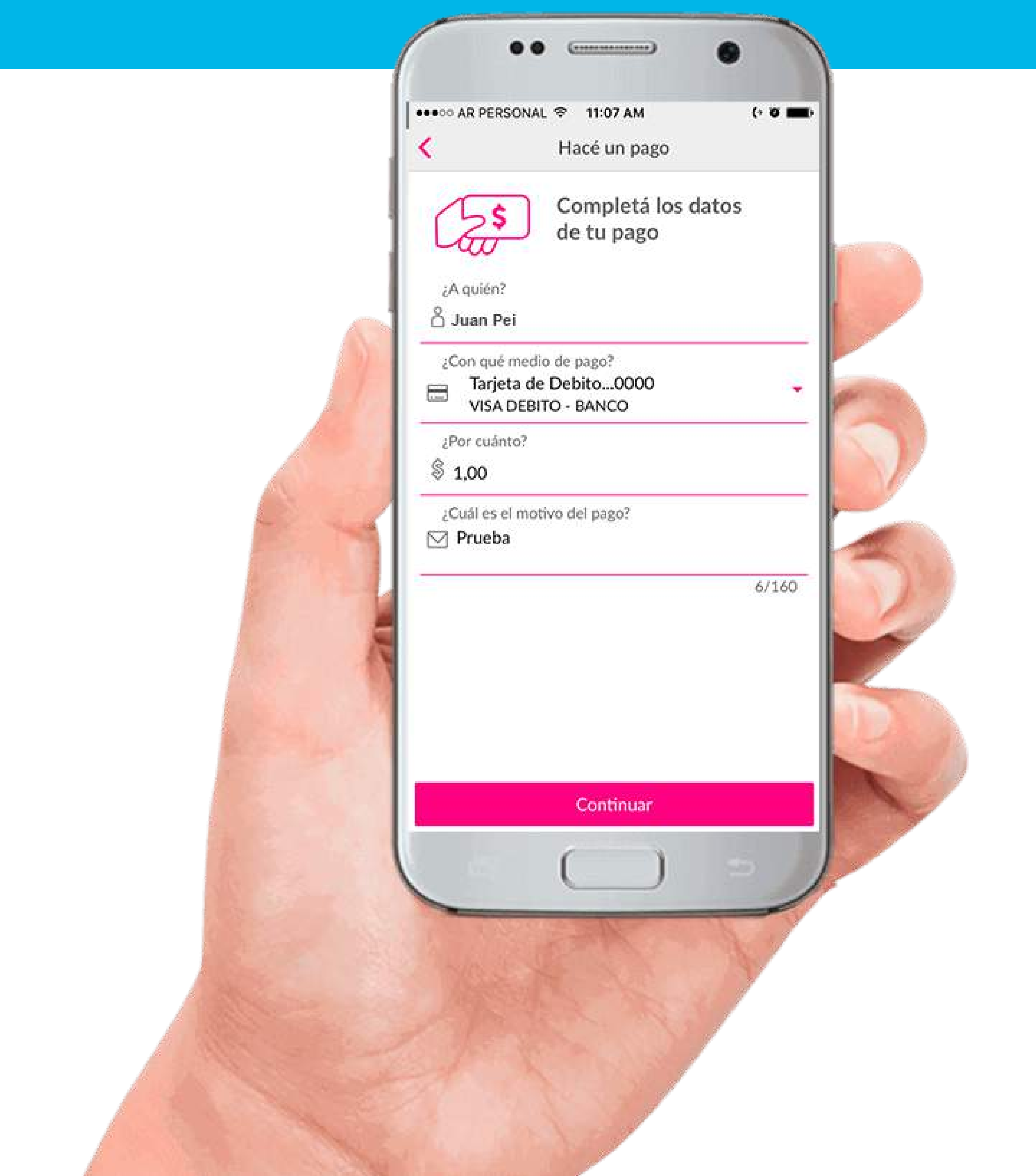

## **paso 2** Completar datos (opción Alias)

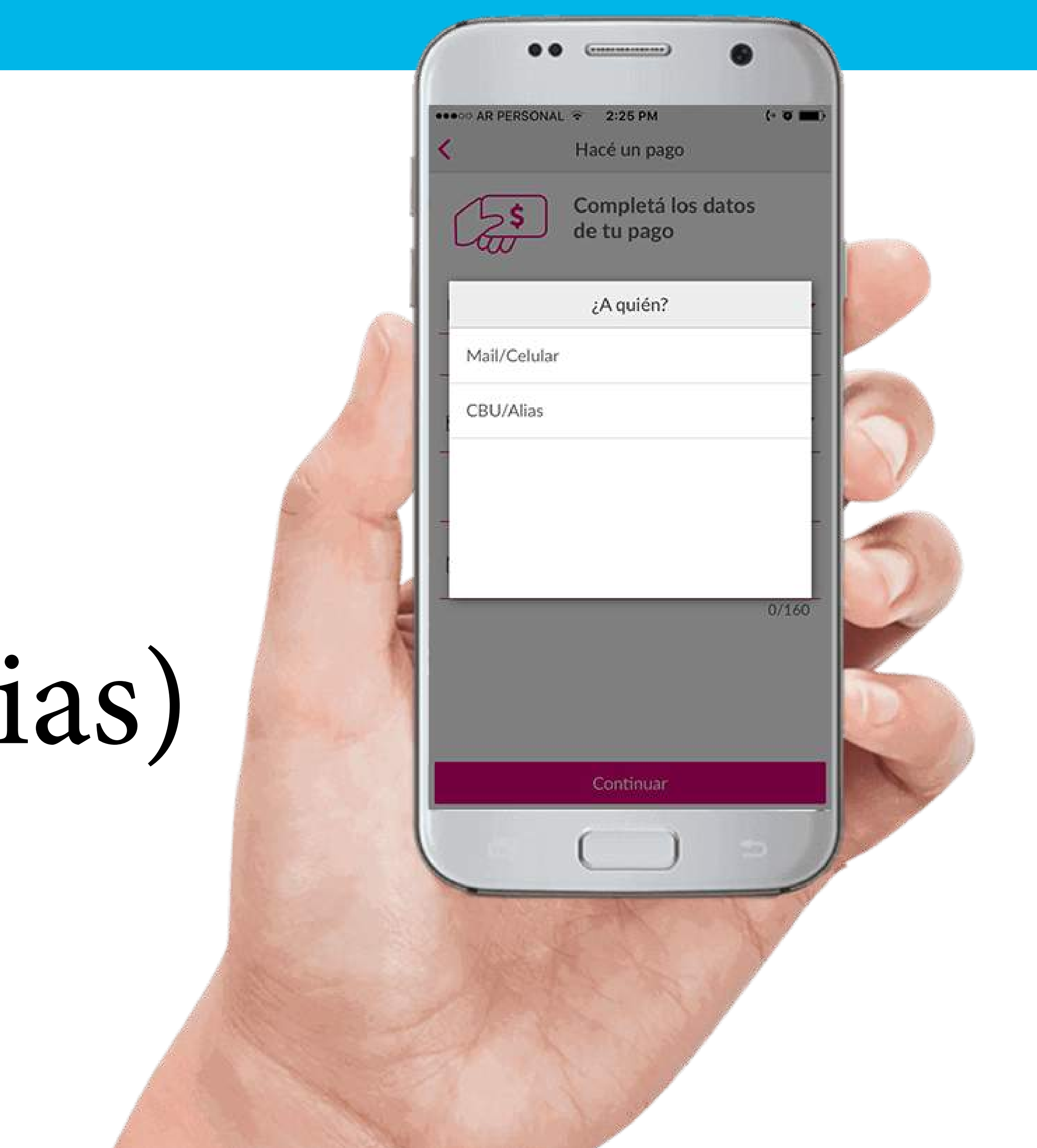

## **paso 2** Completar datos (opción Ali

| BCRA | BCRA | BCRA | BCRA | BCRA | BCRA | BCRA | BCRA | BCRA | BCRA | BCRA | BCRA | BCRA | BCRA | BCRA | BCRA | BCRA | BCRA | BCRA | BCRA | BCRA | BCRA | BCRA | BCRA | BCRA | BCRA | BCRA | BCRA | BCRA | BCRA | BCRA | BCR

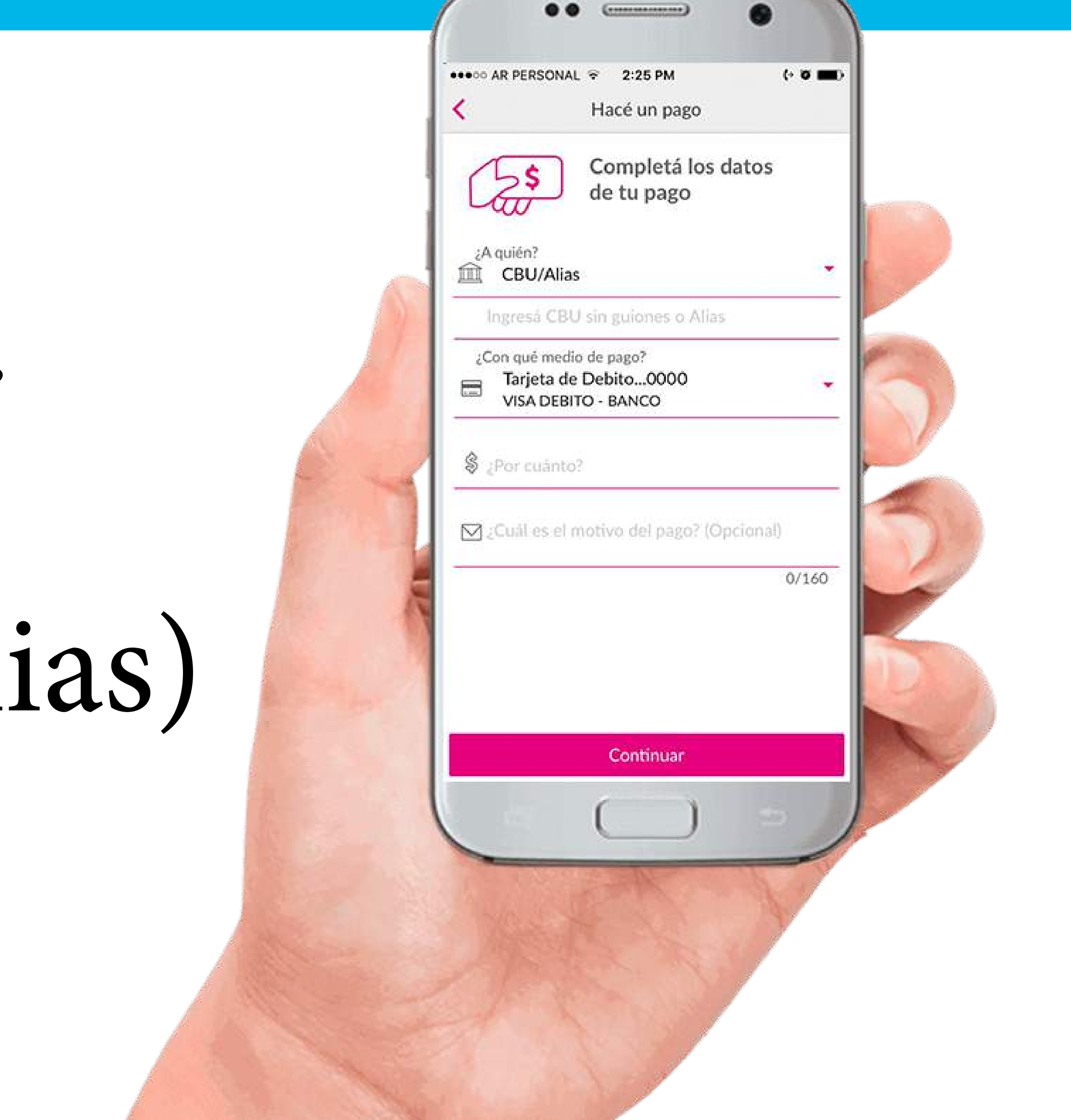

nuevos medios DE PAGO impulsados por el bcra

### **paso 2** Completar datos

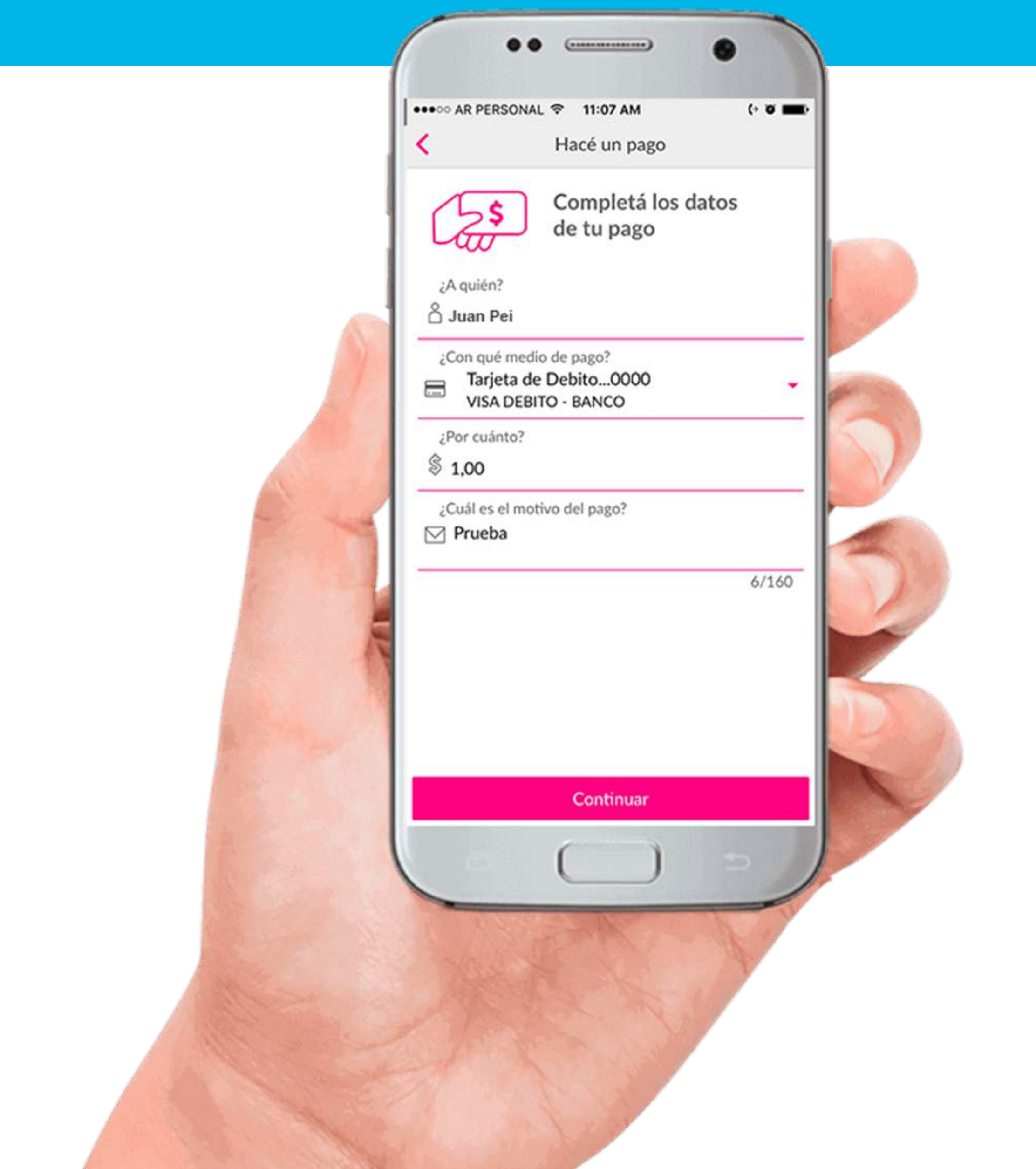

### **paso 3** Confirmar OK

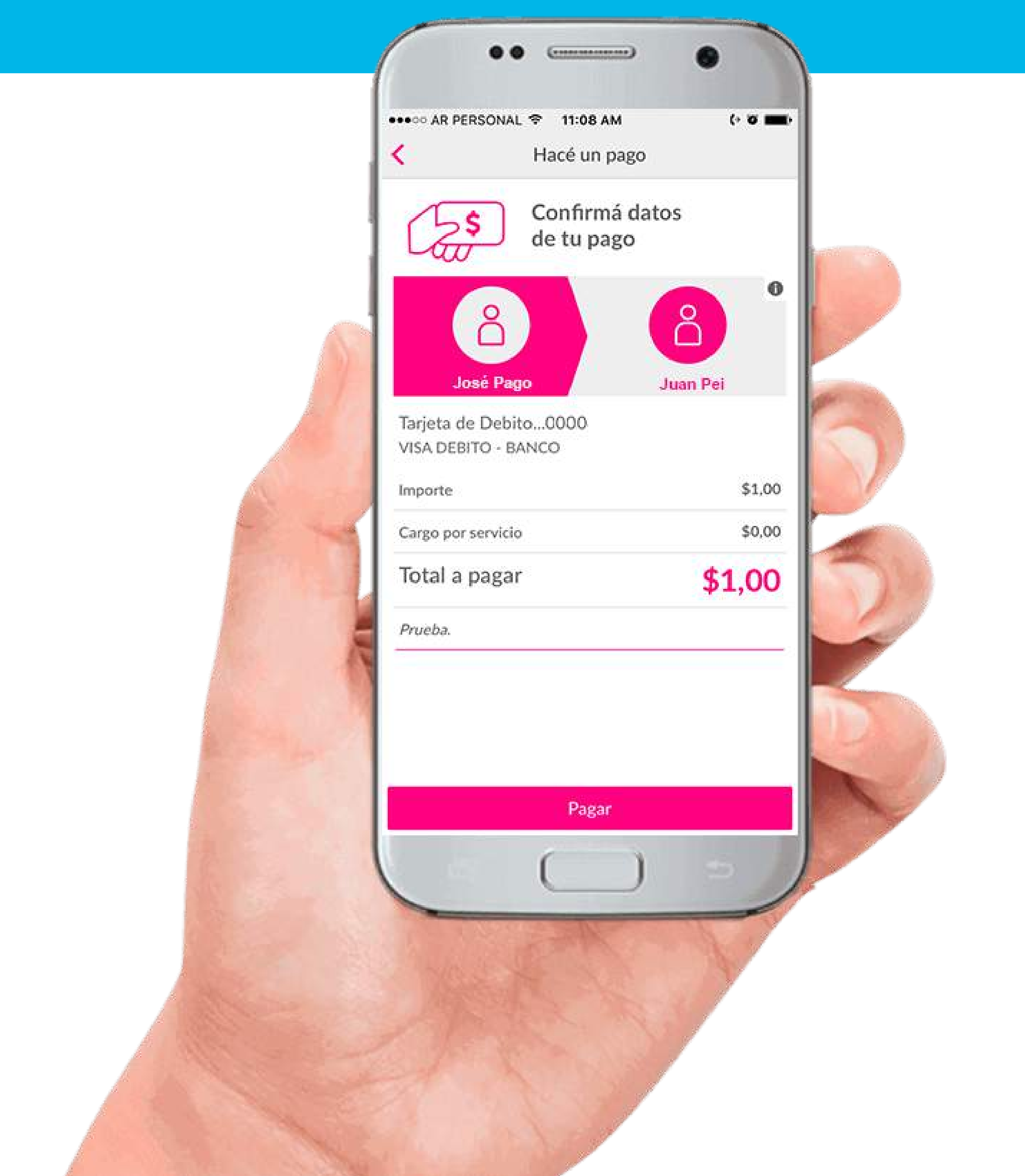

## ¡Listo!

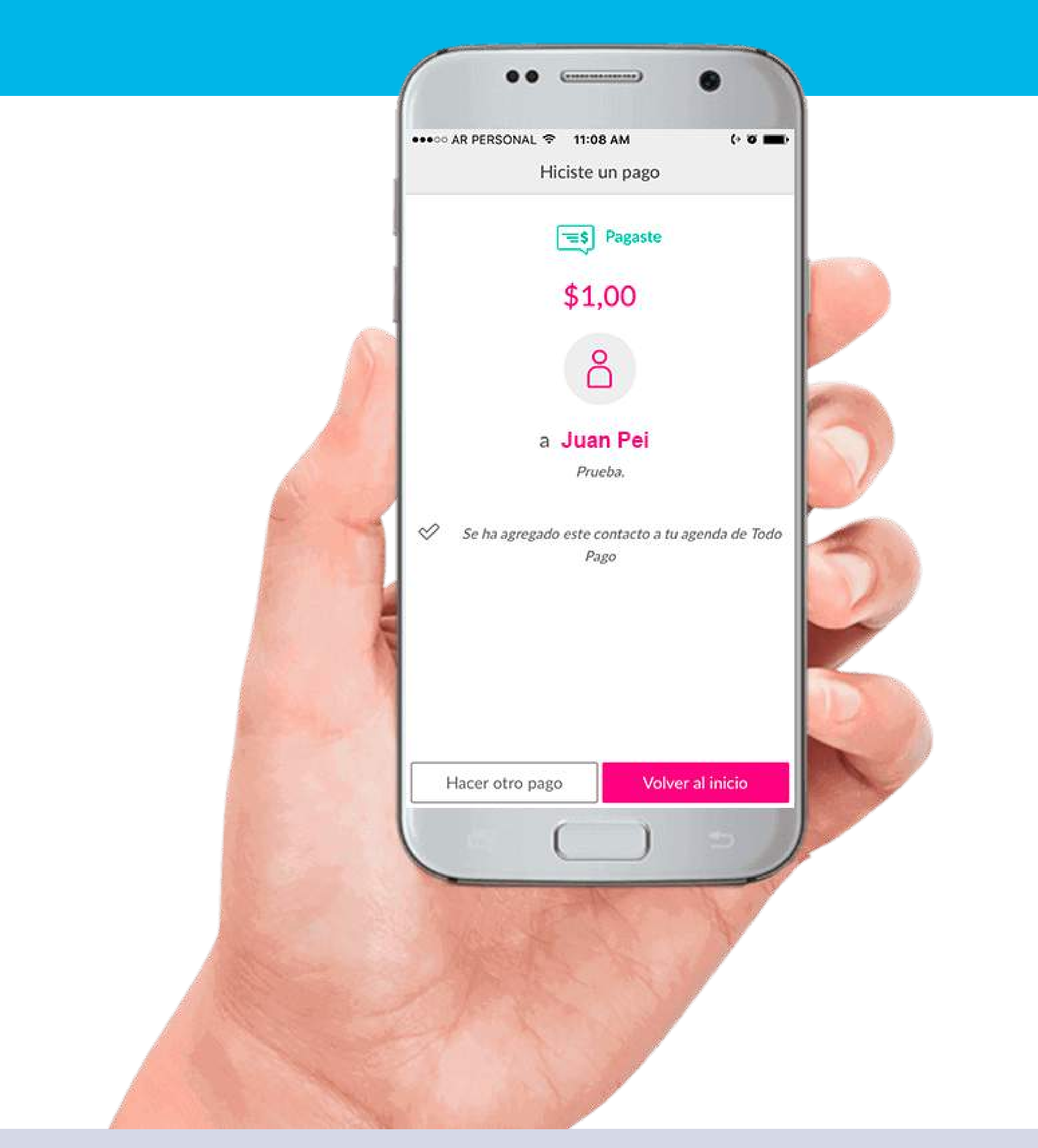

## **paso 1** Solicitar un pago

|BCRA |BCRA |BCRA |BCRA |BCRA |BCRA |BCRA |BCRA |BCRA |BCRA |BCRA |BCRA |BCRA |BCRA |BCRA |BCRA |BCRA |BCRA |BCRA |BCRA |BCRA |BCRA |BCRA |BCRA |BCRA |BCRA |BCRA |BCRA |BCRA |BCRA |BCRA |BCRA |BCRA |BCRA |BCRA |BCRA |BCRA

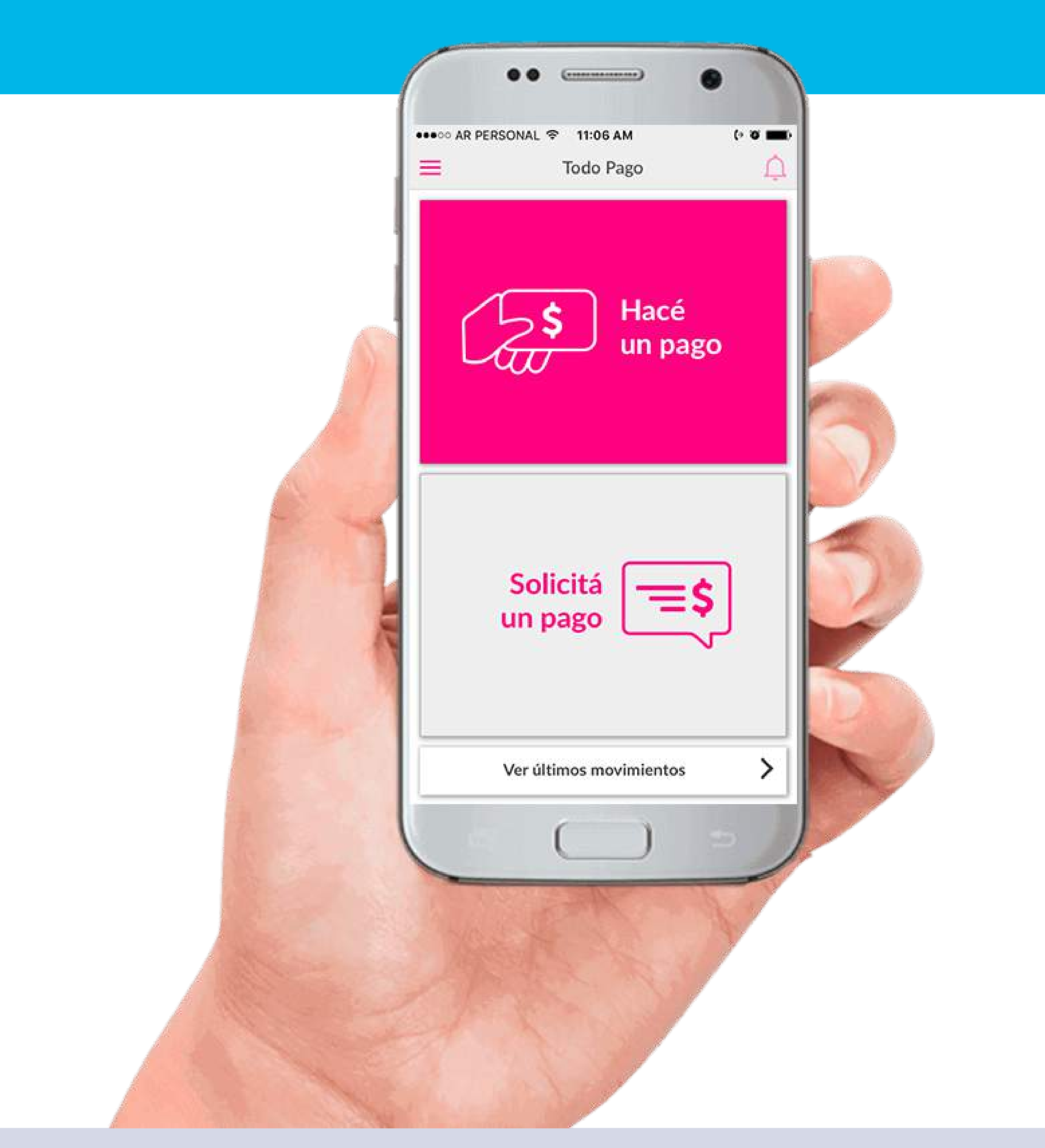

### **paso 2** Completar datos

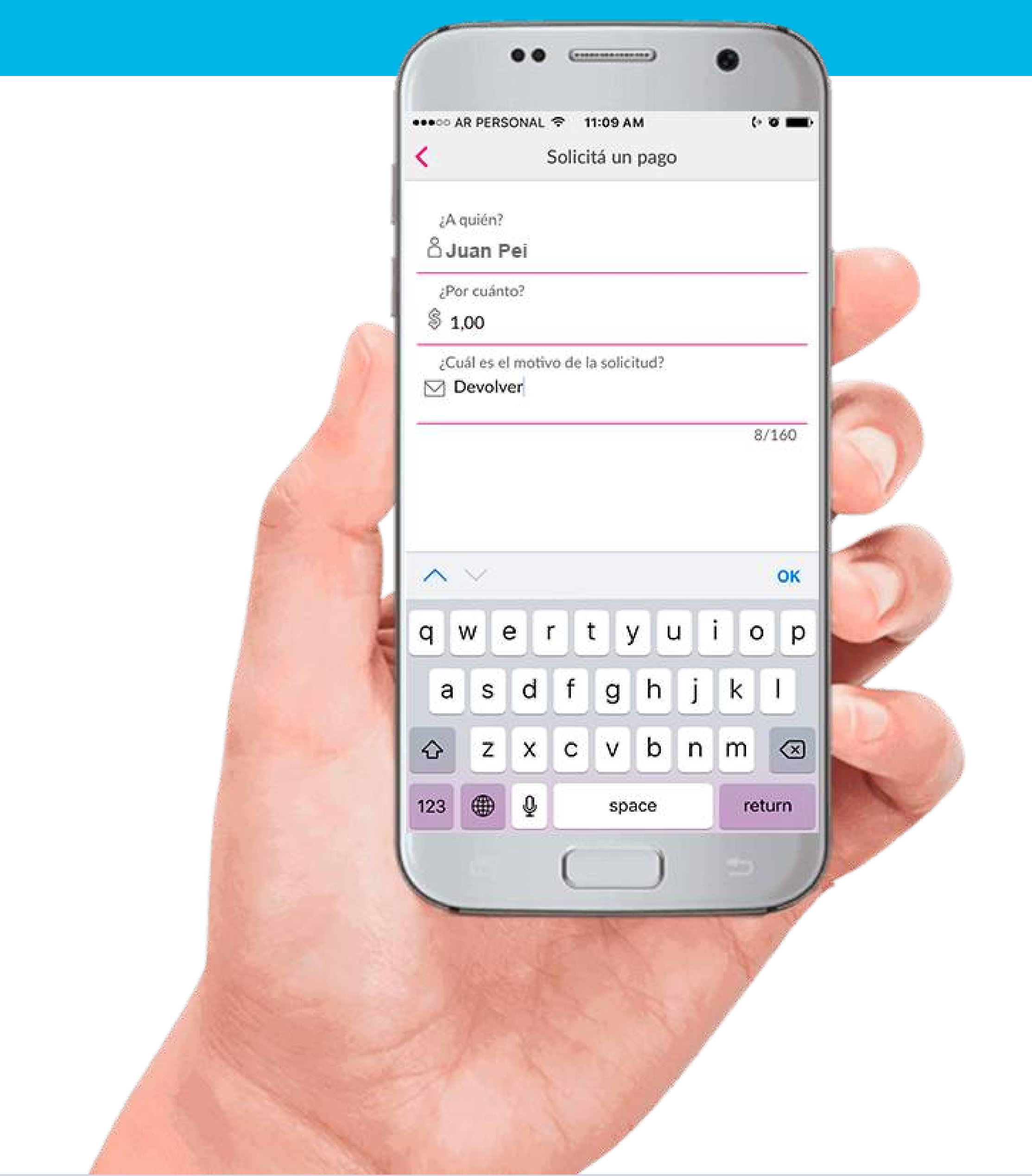

### **paso 3** Confirmar

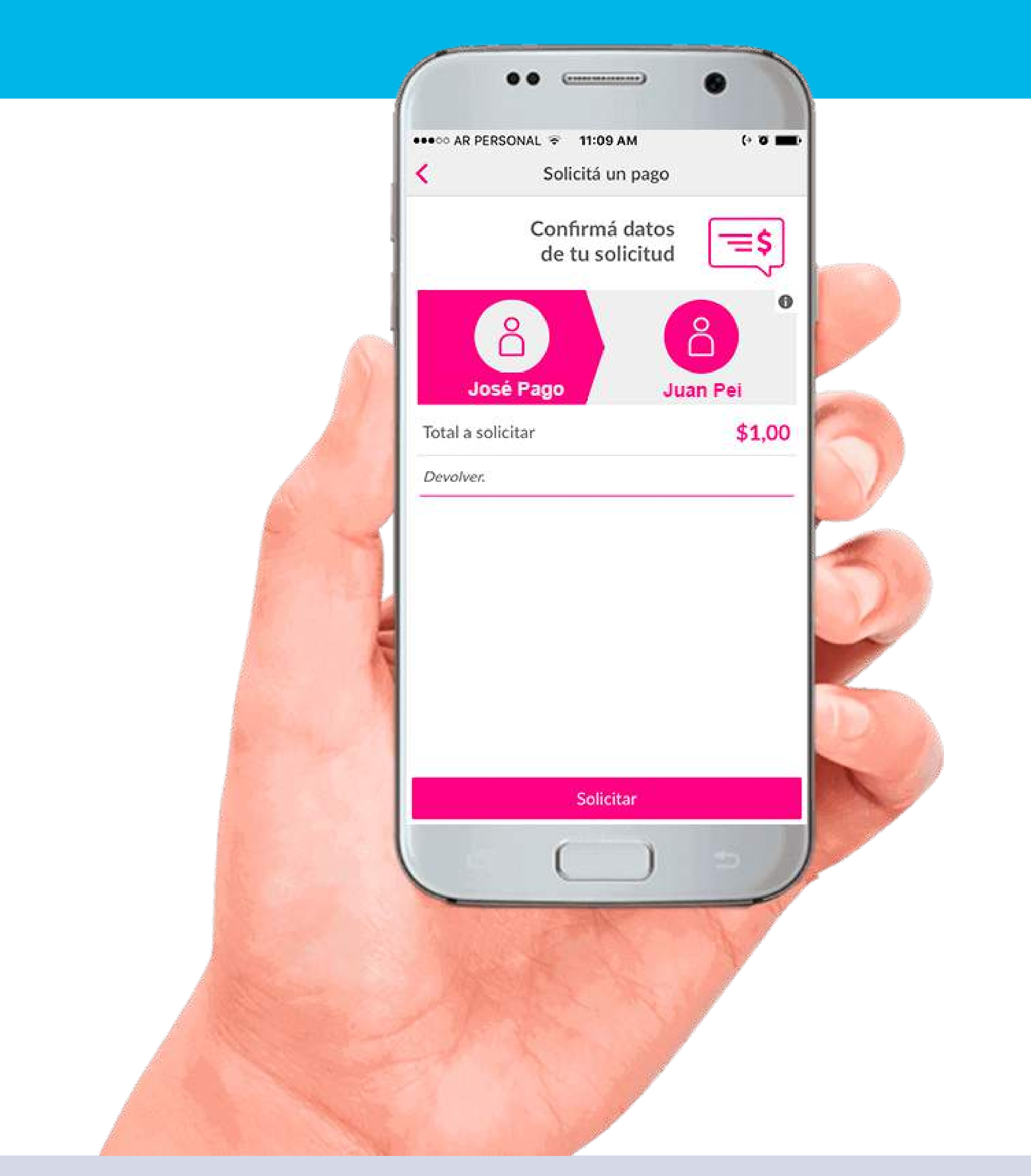

nuevos medios DE PAGO impulsados por el bcra

## ¡Listo!

|BCRA |BCRA |BCRA |BCRA |BCRA |BCRA |BCRA |BCRA |BCRA |BCRA |BCRA |BCRA |BCRA |BCRA |BCRA |BCRA |BCRA |BCRA |BCRA |BCRA |BCRA |BCRA |BCRA |BCRA |BCRA |BCRA |BCRA |BCRA |BCRA |BCRA |BCRA |BCRA |BCRA |BCRA |BCRA |BCRA |BCRA

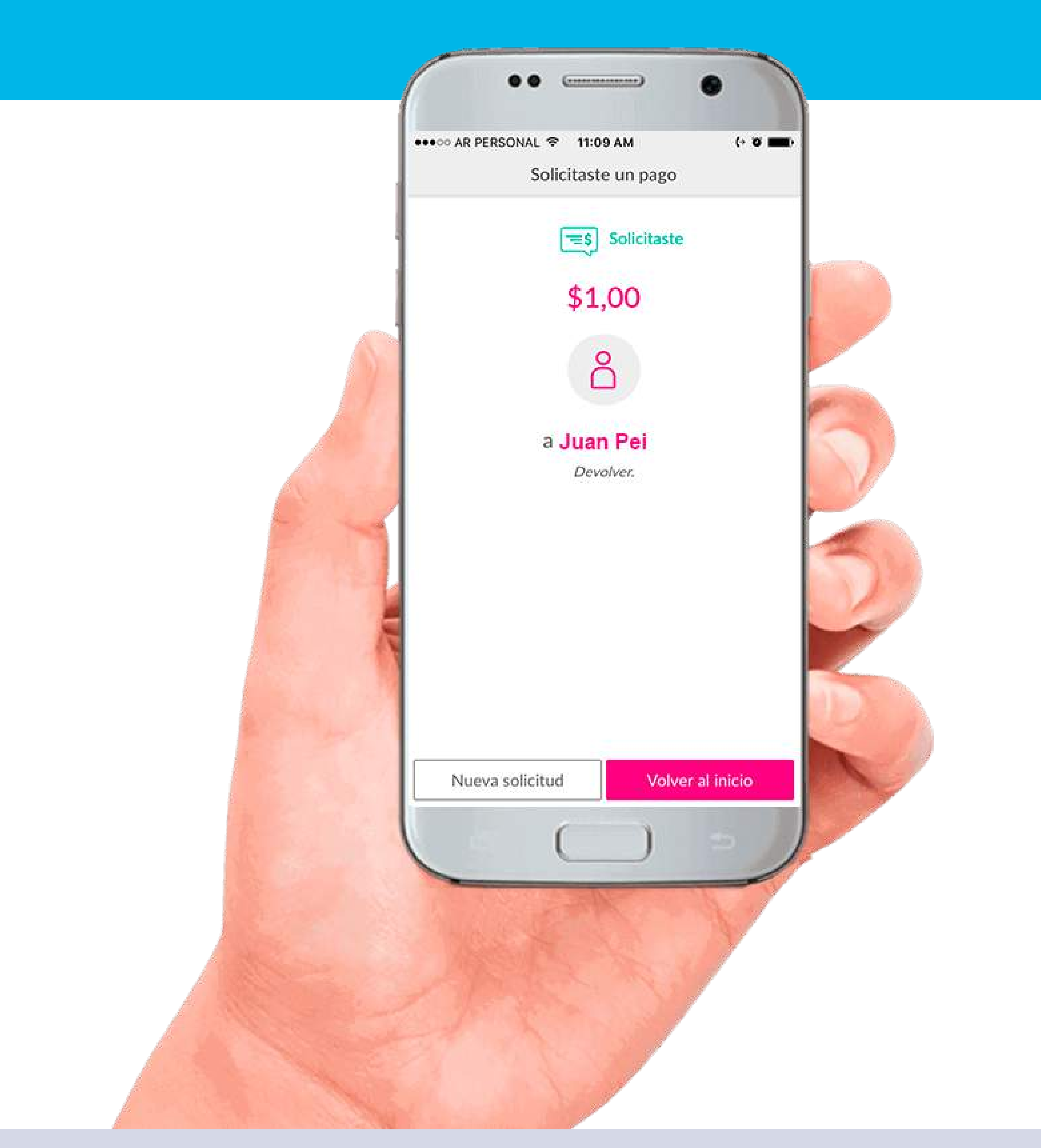

# 2 | VALE PEI

| BCRA | BCRA | BCRA | BCRA | BCRA | BCRA | BCRA | BCRA | BCRA | BCRA | BCRA | BCRA | BCRA | BCRA | BCRA | BCRA | BCRA | BCRA | BCRA | BCRA | BCRA | BCRA | BCRA | BCRA | BCRA | BCRA | BCRA | BCRA | BCRA | BCRA | BCRA | BCR

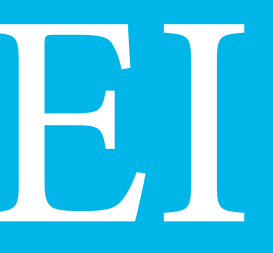

nuevos medios DE PAGO impulsados por el bcra

nuevos medios DE PAGO IMPULSADOS por el bcra

### cómo operar

Descargar la aplicación [VALE PEI](http://www.valeapp.com.ar/) Registrarse y adherir medios de pago Comenzar a operar

# Para comenzar: ingresar con usuario y clave

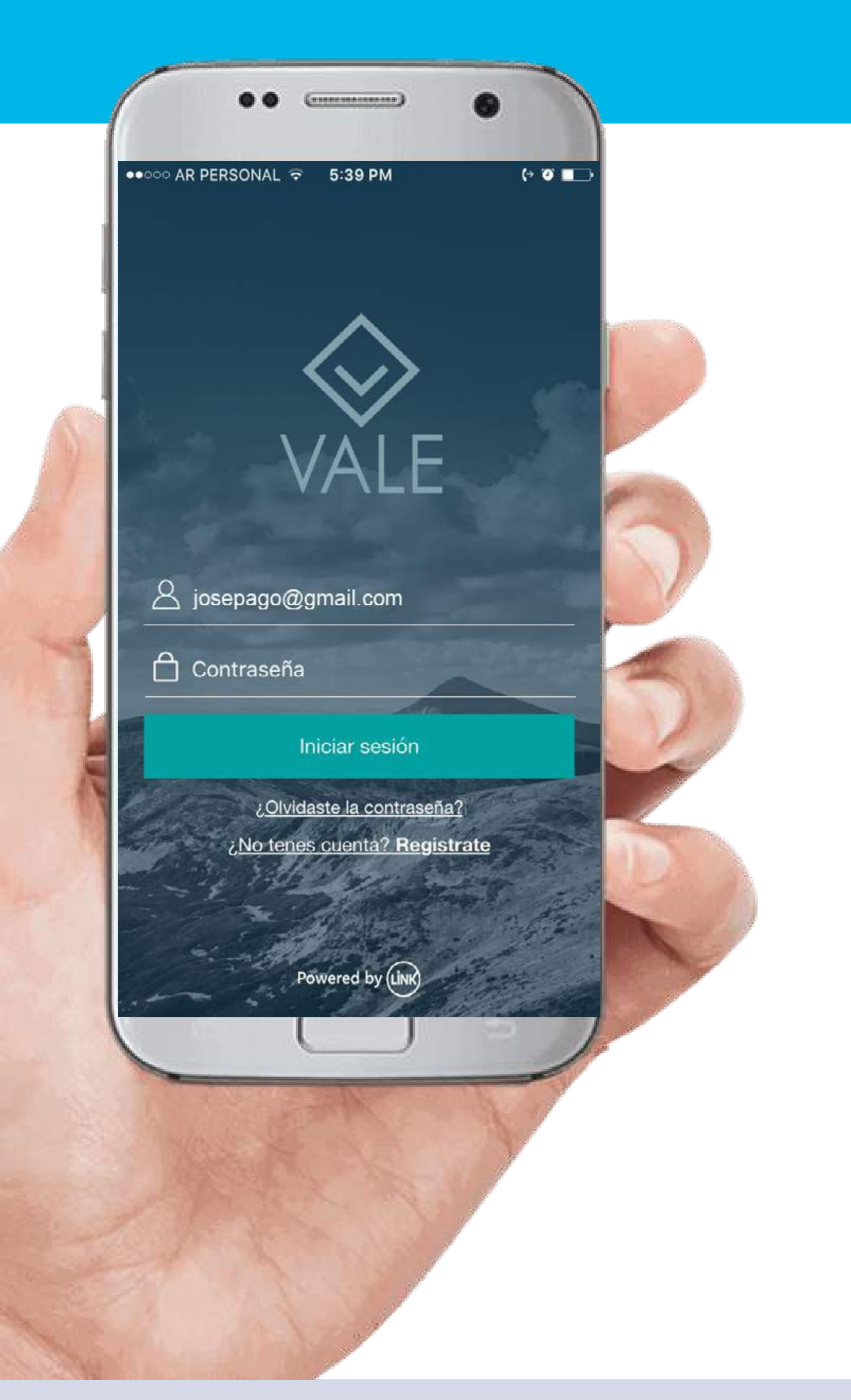

### Menú de inicio

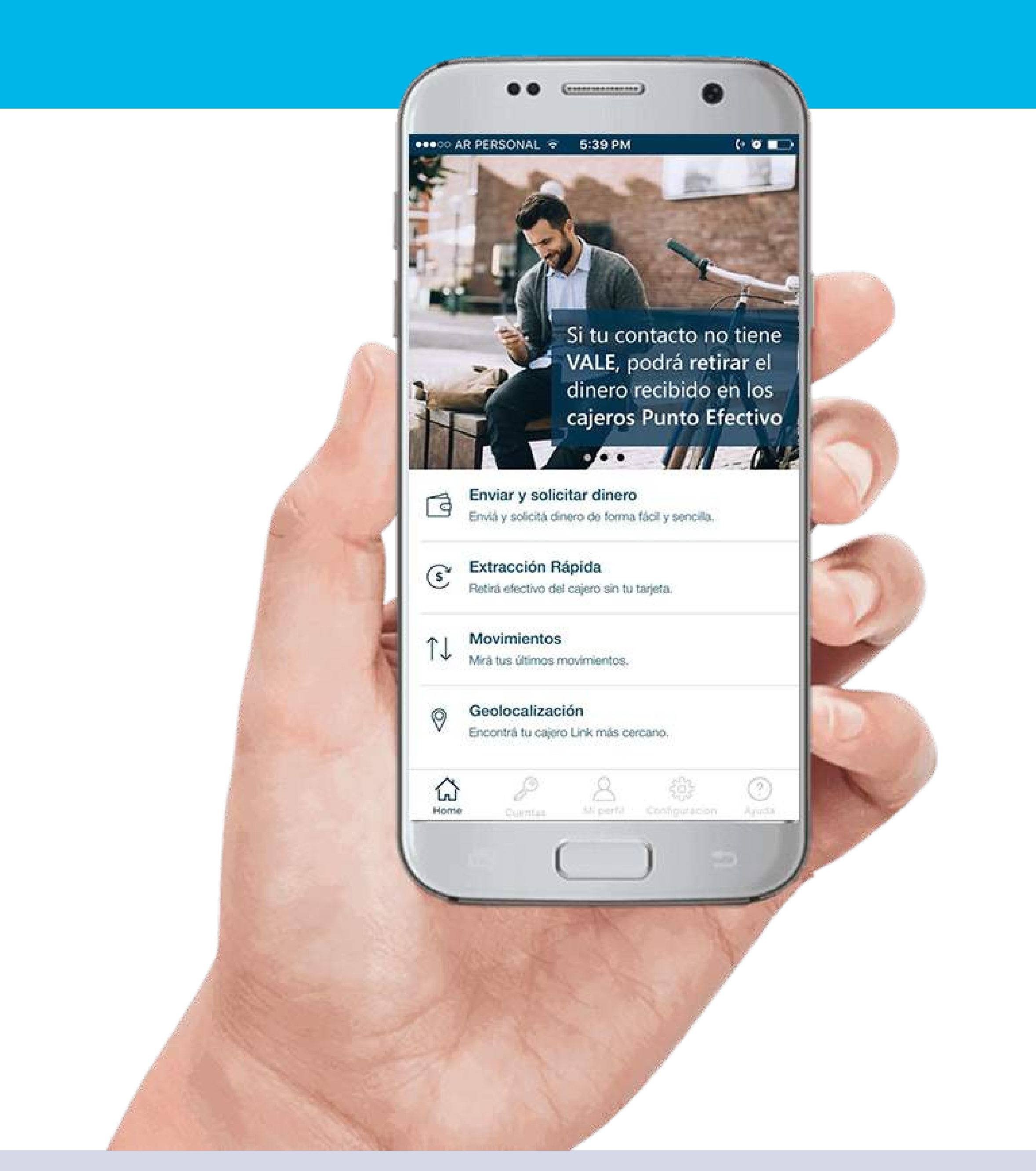

### **paso 1** Enviar dinero

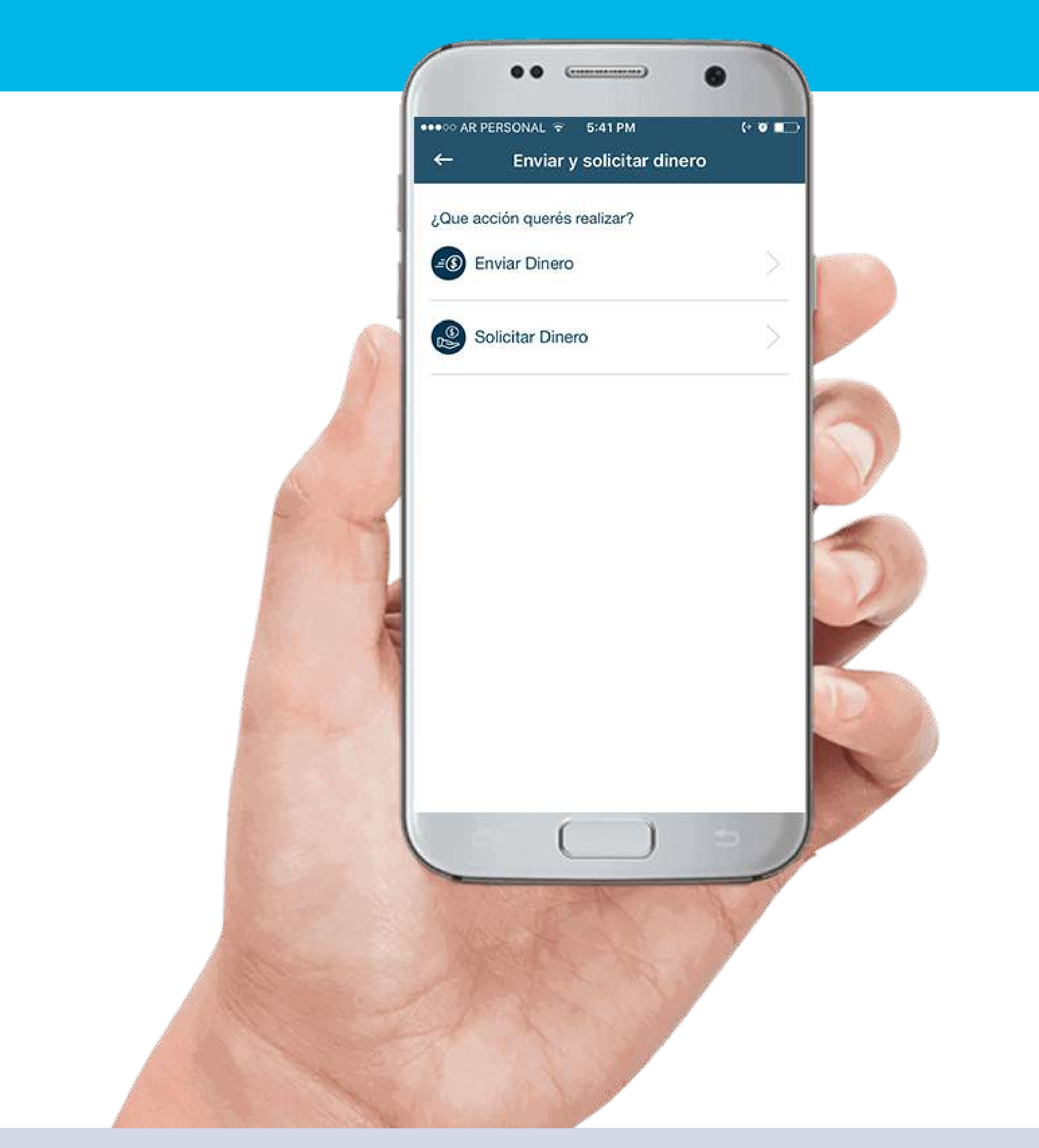

### **paso 2** Completar datos

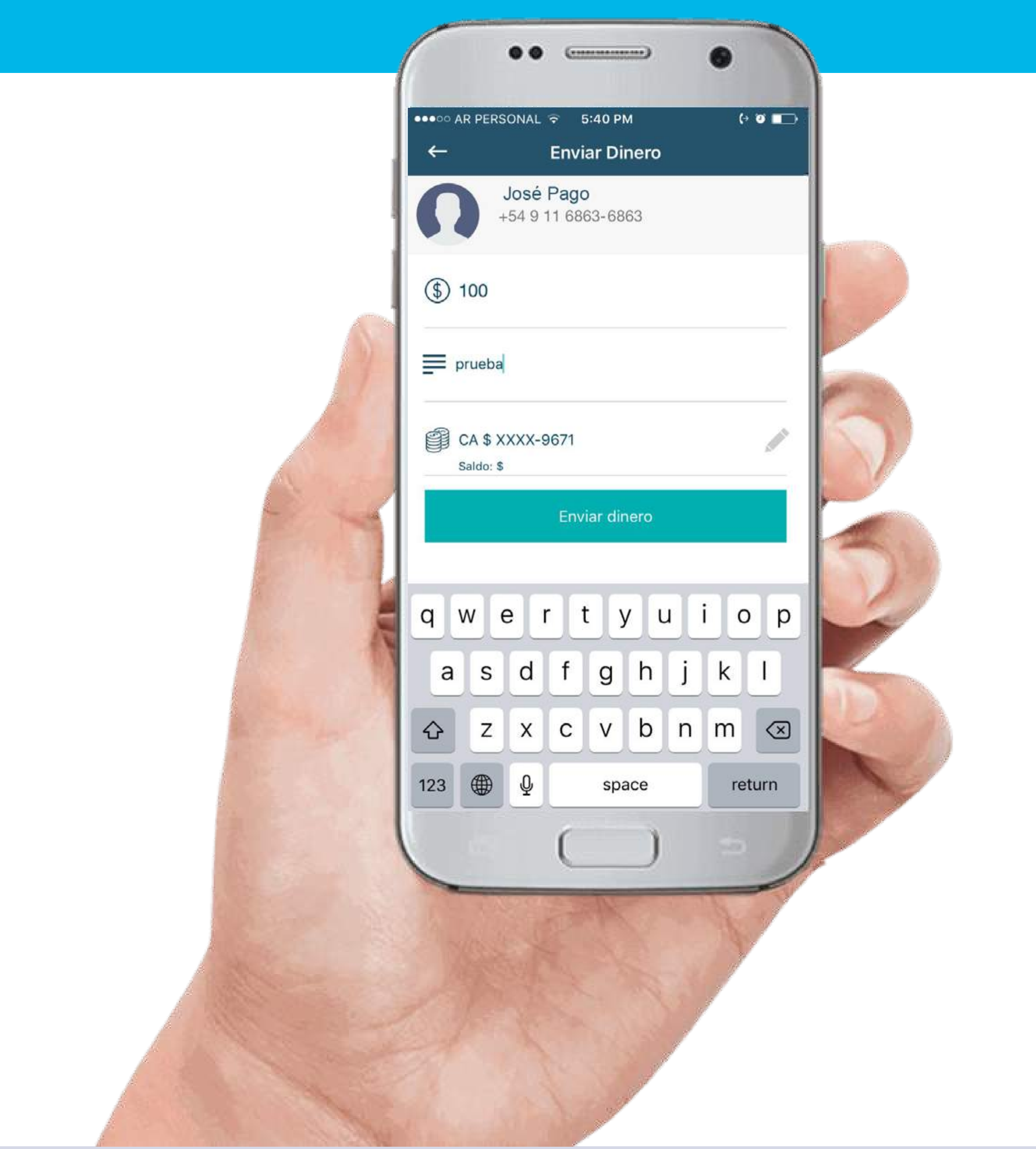

nuevos medios DE PAGO **IMPULSADOS** por el bcra

# Se puede seleccionar de la lista de contactos o ingresar teléfono o *e-mail*

| BCRA | BCRA | BCRA | BCRA | BCRA | BCRA | BCRA | BCRA | BCRA | BCRA | BCRA | BCRA | BCRA | BCRA | BCRA | BCRA | BCRA | BCRA | BCRA | BCRA | BCRA | BCRA | BCRA | BCRA | BCRA | BCRA | BCRA | BCRA | BCRA | BCRA | BCRA | BCR

●  $\bullet$   $\bullet$   $\blacksquare$ ●●●○○ AR PERSONAL → 5:39 PM Enviar y solicitar dinero  $\mathcal{B}^+$ **Enviar Dinero** Q Buscar contacto **SAN AB**  $\frac{1}{\sqrt{2}}$  Raul Vane **D** FRAN Adriel Ezequiel **O** Gonzalo

### **paso 3** Ingresar contraseña de Vale

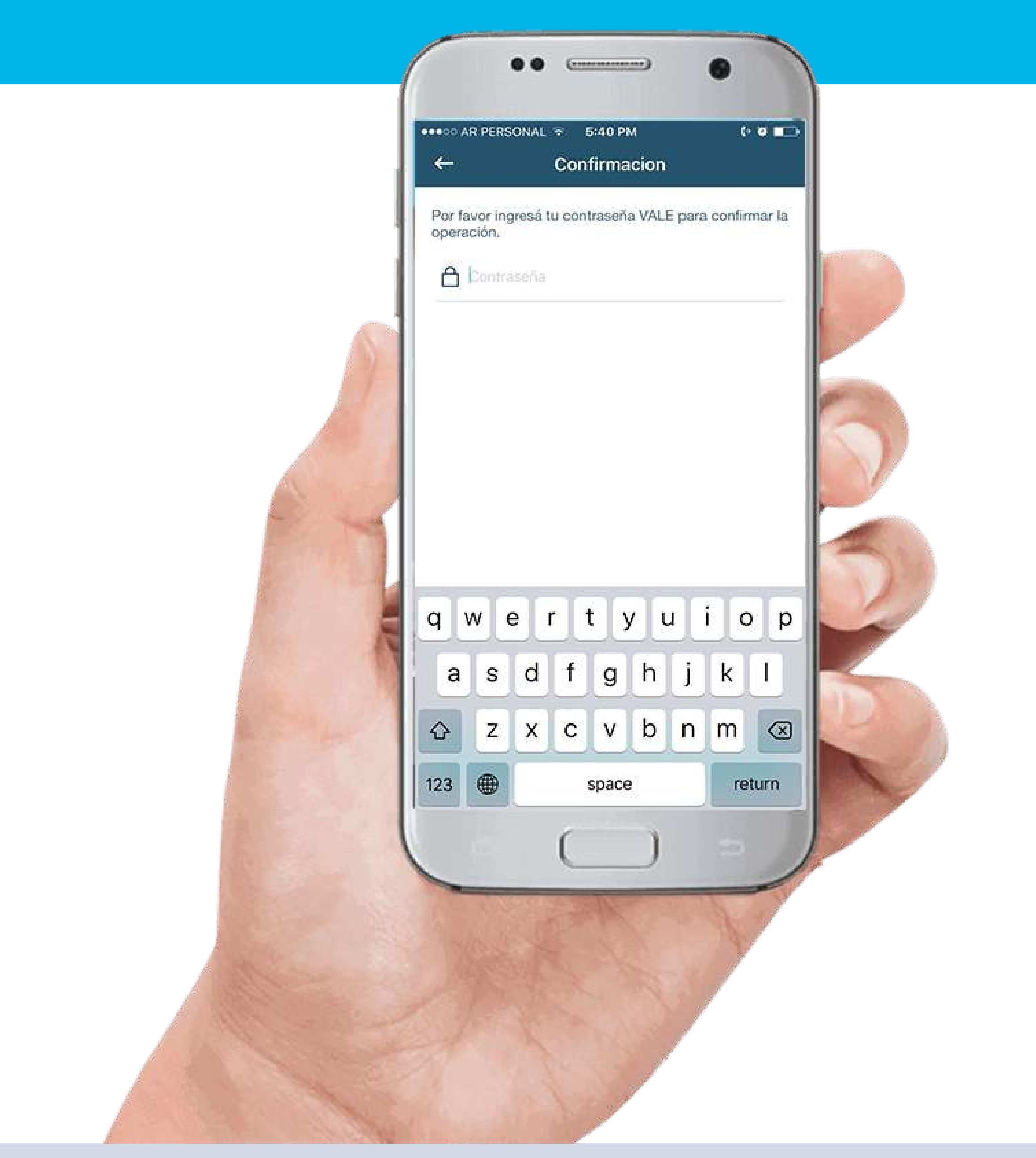

## ¡Listo!

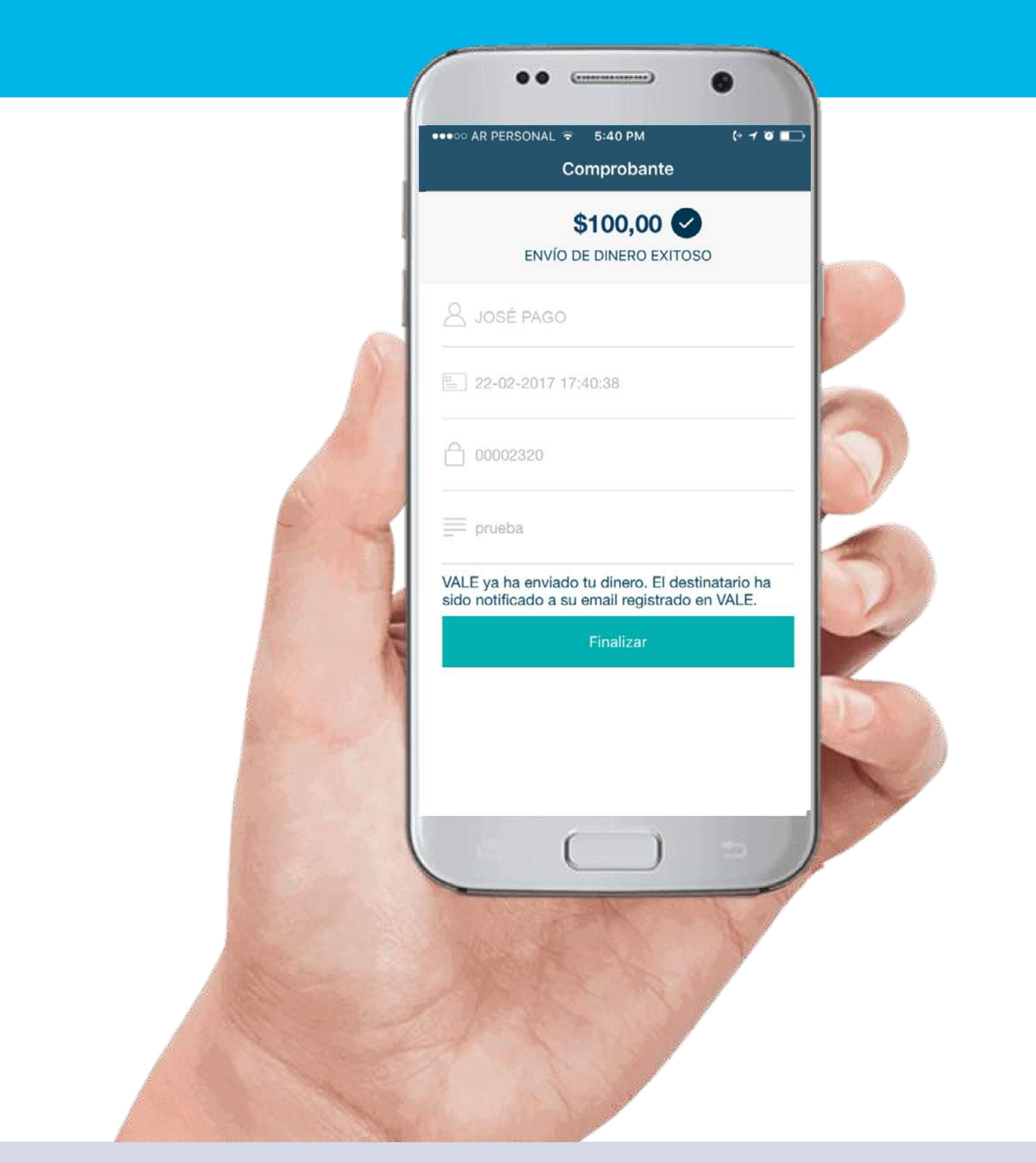

### **paso 1** Solicitar dinero

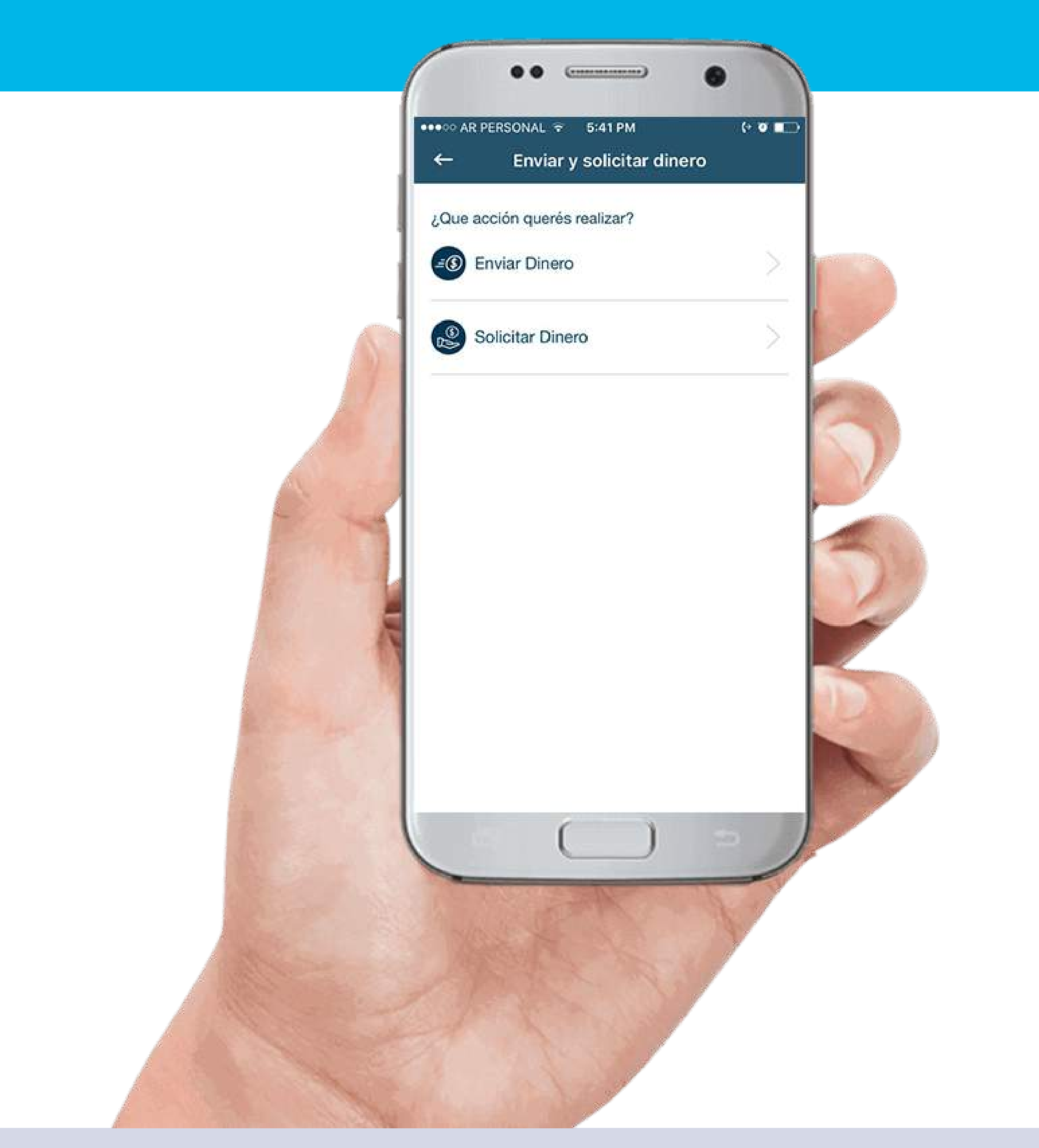

### **paso 2** Seleccionar contacto

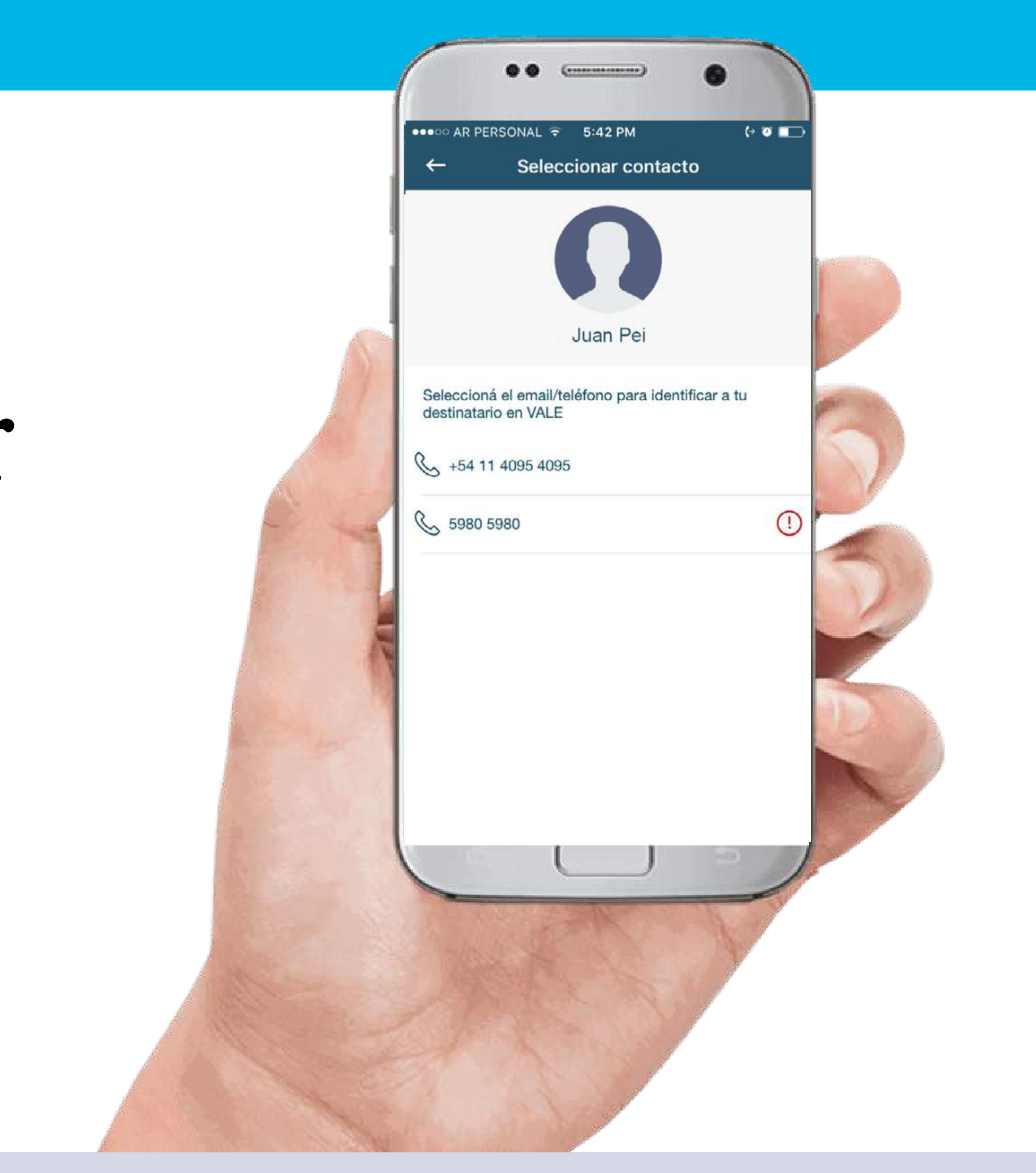

## **paso 3** Completar importe

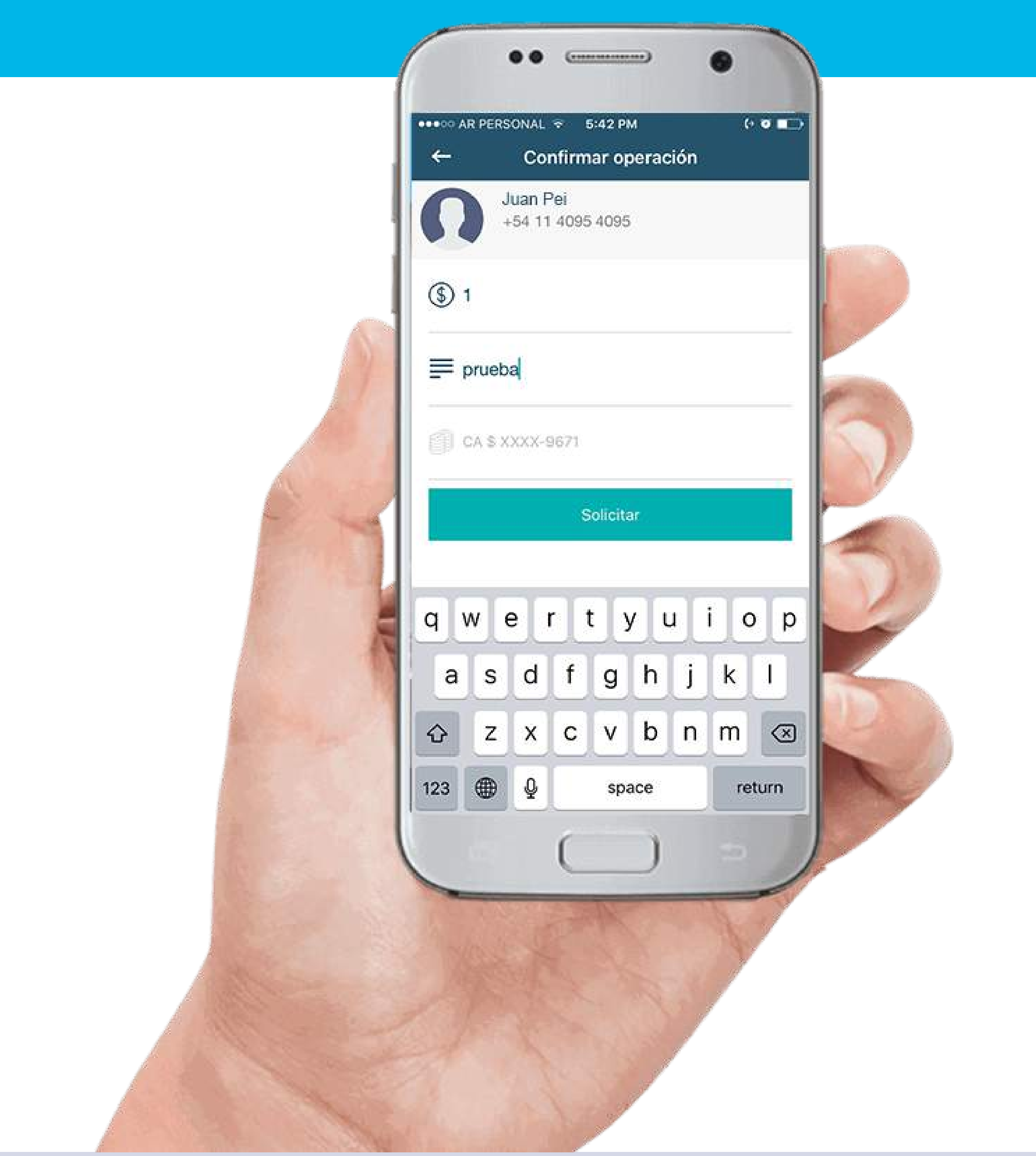

## ¡Listo!

|BCRA |BCRA |BCRA |BCRA |BCRA |BCRA |BCRA |BCRA |BCRA |BCRA |BCRA |BCRA |BCRA |BCRA |BCRA |BCRA |BCRA |BCRA |BCRA |BCRA |BCRA |BCRA |BCRA |BCRA |BCRA |BCRA |BCRA |BCRA |BCRA |BCRA |BCRA |BCRA |BCRA |BCRA |BCRA |BCRA |BCRA

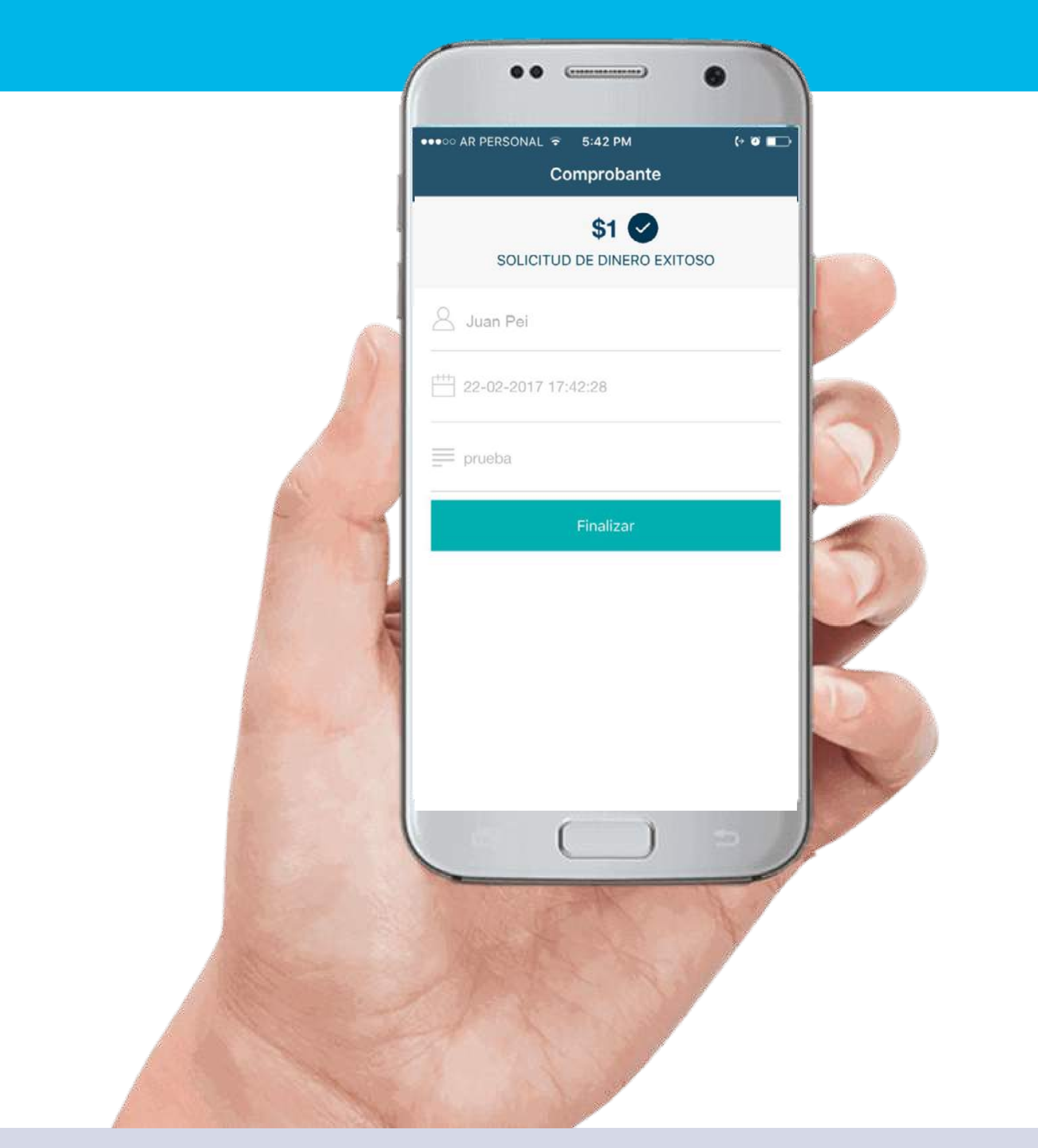

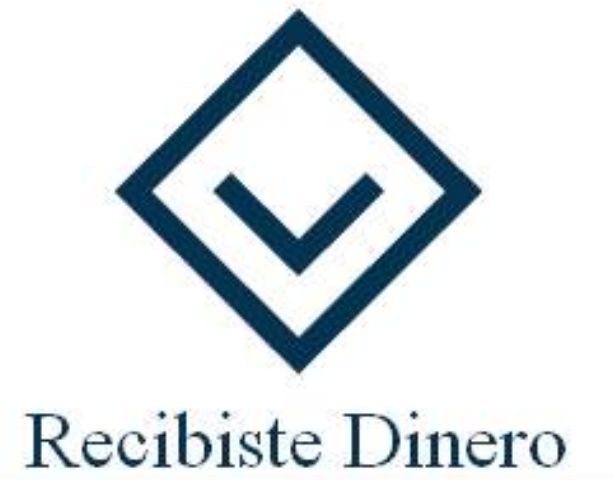

JUAN PEI te ha enviado dinero a través de VALE FECHA 22/02/2017 19:05:22

|BCRA |BCRA |BCRA |BCRA |BCRA |BCRA |BCRA |BCRA |BCRA |BCRA |BCRA |BCRA |BCRA |BCRA |BCRA |BCRA |BCRA |BCRA |BCRA |BCRA |BCRA |BCRA |BCRA |BCRA |BCRA |BCRA |BCRA |BCRA |BCRA |BCRA |BCRA |BCRA |BCRA |BCRA |BCRA |BCRA |BCRA

**IMPORTE**  $$1.0$ 

 ${\tt CUENTA}$   ${\tt CREDITO}$ XXXX-9696

# 3 Todo Pago MPos

nuevos medios DE PAGO **IMPULSADOS** por el bcra

### CÓMO OPERAR

Registrarse en *[www.todopago.com.ar](https://todopago.com.ar/)*

Descargar la aplicación Todo Pago

Comprar un mpos Configurar la opción de operar con PEI

### Cómo comprar un mpos en *[www.todopago.com.ar](https://todopago.com.ar/)*

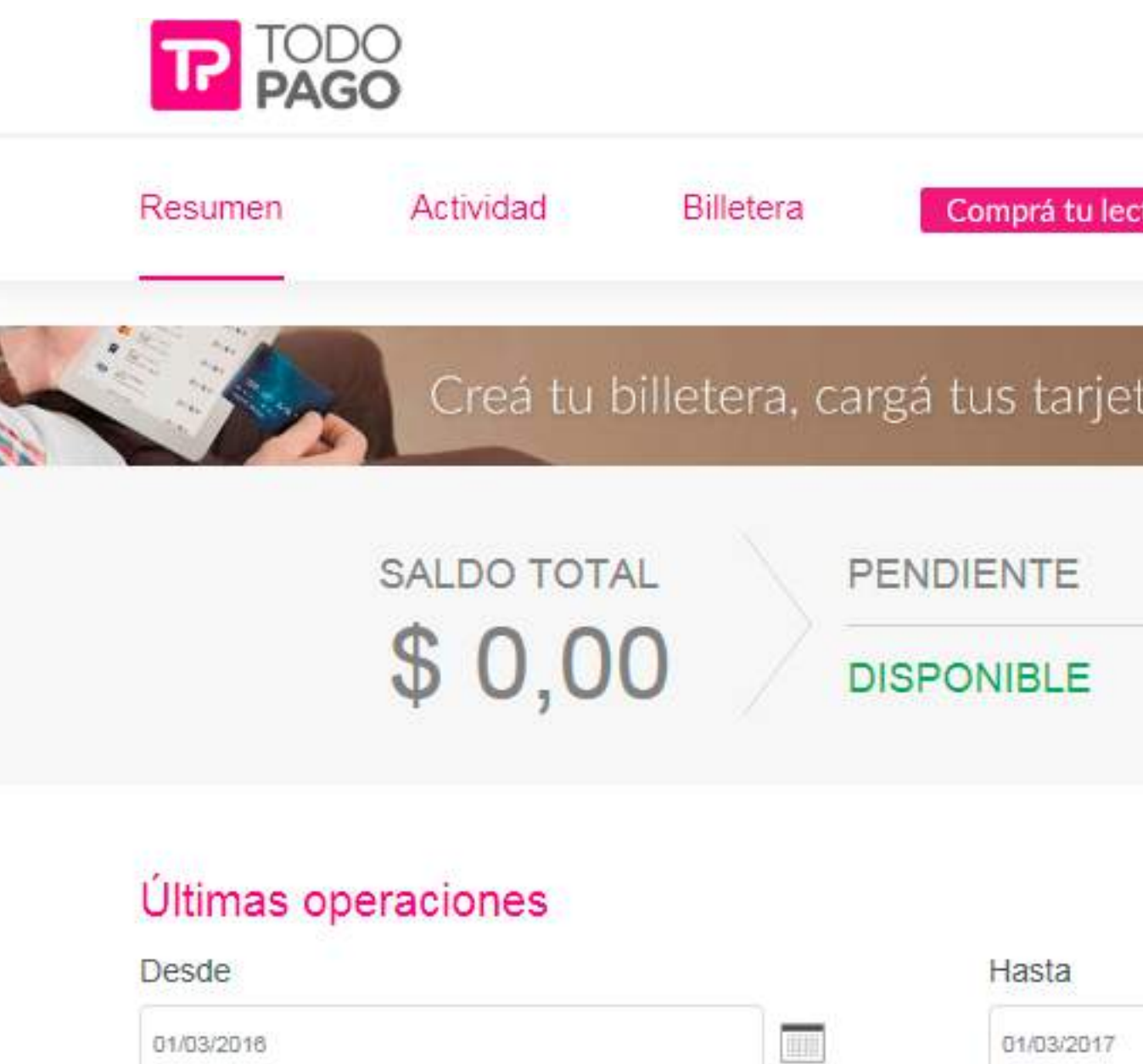

| BCRA | BCRA | BCRA | BCRA | BCRA | BCRA | BCRA | BCRA | BCRA | BCRA | BCRA | BCRA | BCRA | BCRA | BCRA | BCRA | BCRA | BCRA | BCRA | BCRA | BCRA | BCRA | BCRA | BCRA | BCRA | BCRA | BCRA | BCRA | BCRA | BCRA | BCRA | BCR

José Pago 泰 | Salir

画

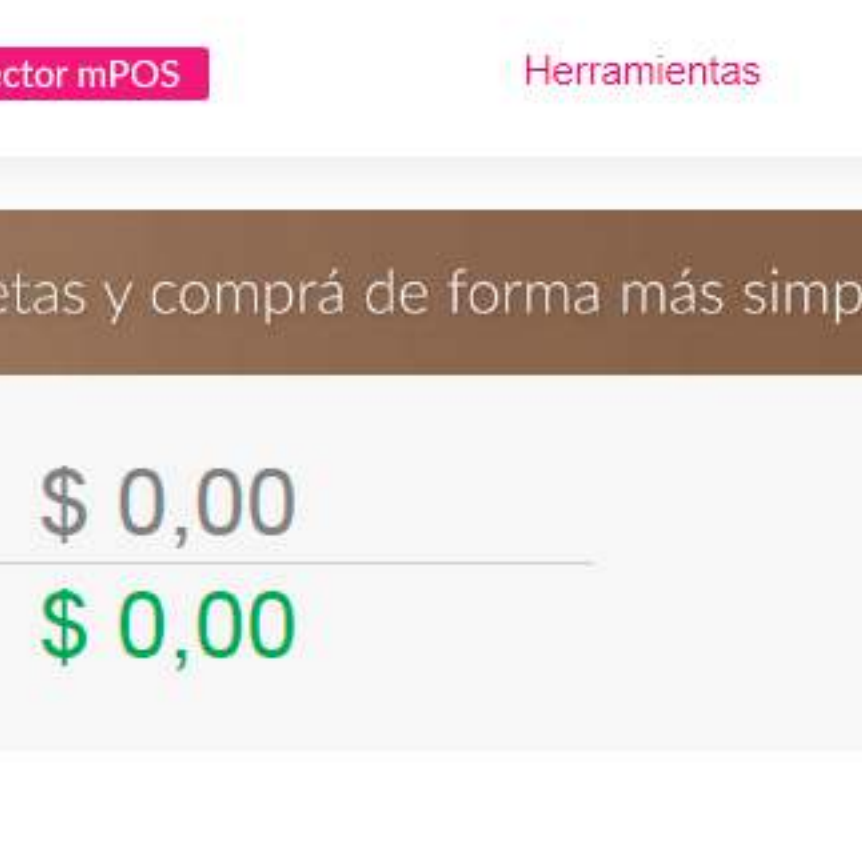

### Cómo configurar la opción PEI en *www.todopago.com.ar*

*Mi Perfil >> Preferencias >>…*

### SELECCIONA TU TIPO DE OPERACIÓN CON PAGOS ELECTRÓNICOS INMEDIATOS

- O No opero con PEI
- © Opero sólo con PEI
- O Opero con PEI y otros medios de pago

√ Acepto los Términos y Condiciones

Guardar cambios

# Una sola vez: calibrar dispositivo

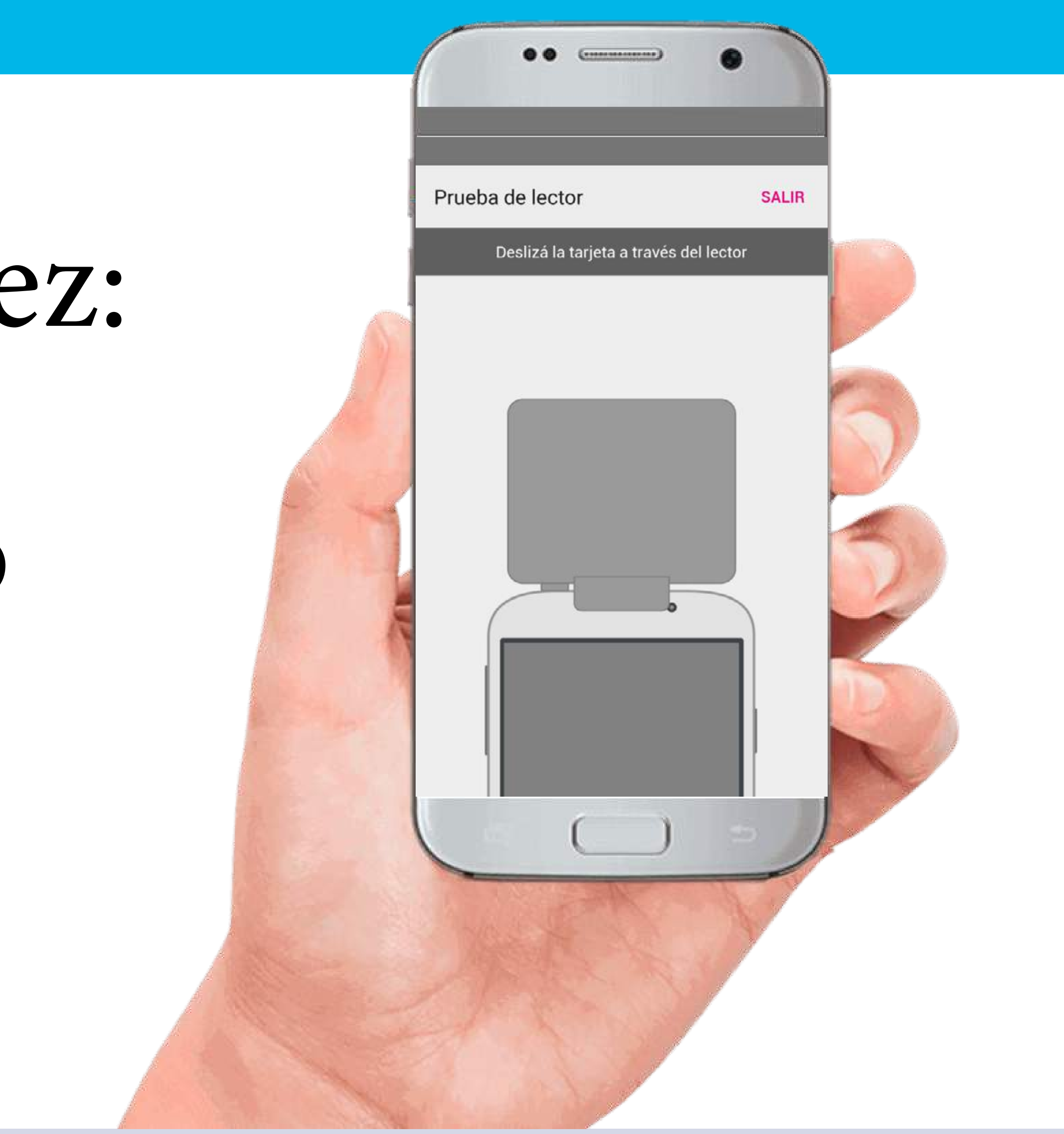

### Aparece un mensaje de calibración exitosa

| BCRA | BCRA | BCRA | BCRA | BCRA | BCRA | BCRA | BCRA | BCRA | BCRA | BCRA | BCRA | BCRA | BCRA | BCRA | BCRA | BCRA | BCRA | BCRA | BCRA | BCRA | BCRA | BCRA | BCRA | BCRA | BCRA | BCRA | BCRA | BCRA | BCRA | BCRA | BCR

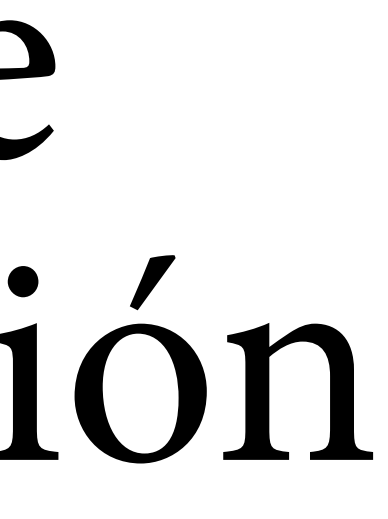

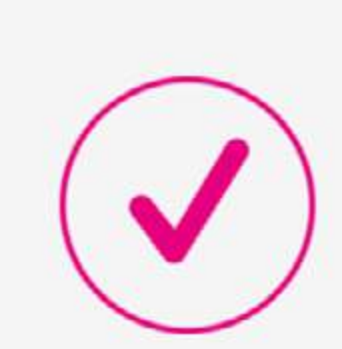

 $0 + 0$   $\frac{m}{2}$   $127$   $11.58$ 

 $\bullet \bullet \vee \mathbb{R} \bullet$ 

Prueba exitosa

### La prueba del lector fue exitosa.

¡Empezá a vender con Todo Pago mPOS!

Continuar

### **paso 1** Realizar una venta

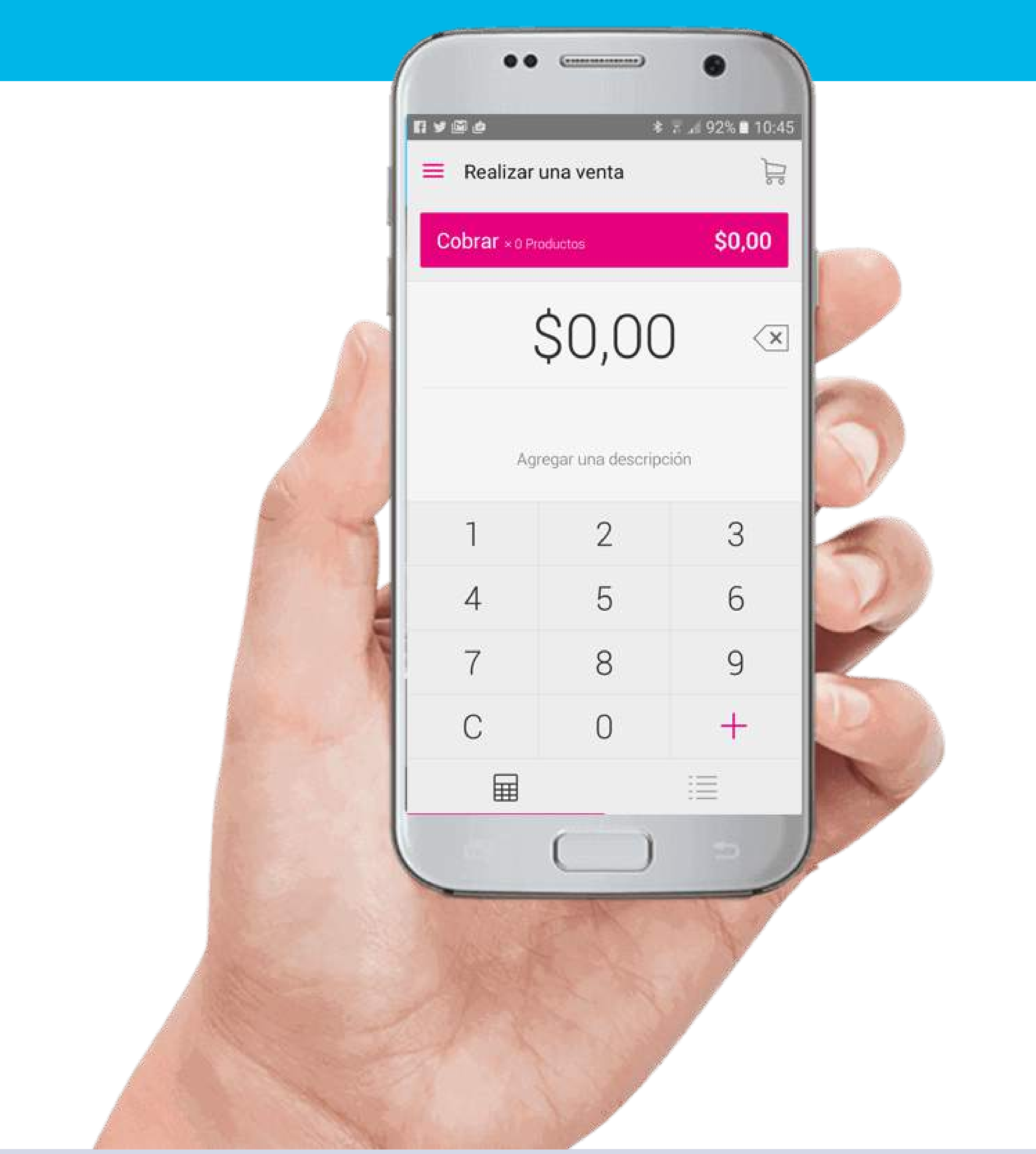

### **paso 2** Indicar importe

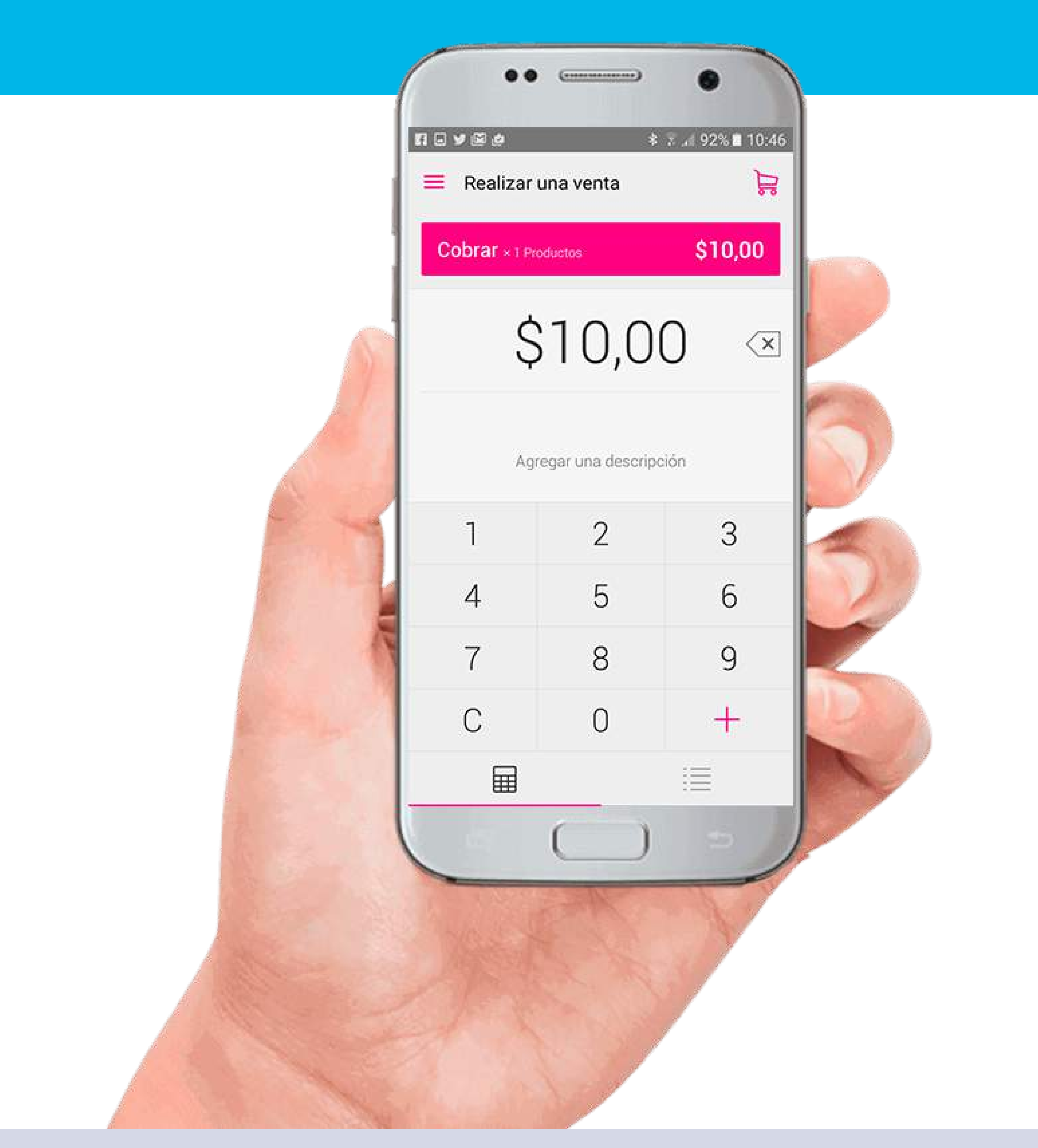

### **paso 3** Pedir al pagador que deslice la tarjeta

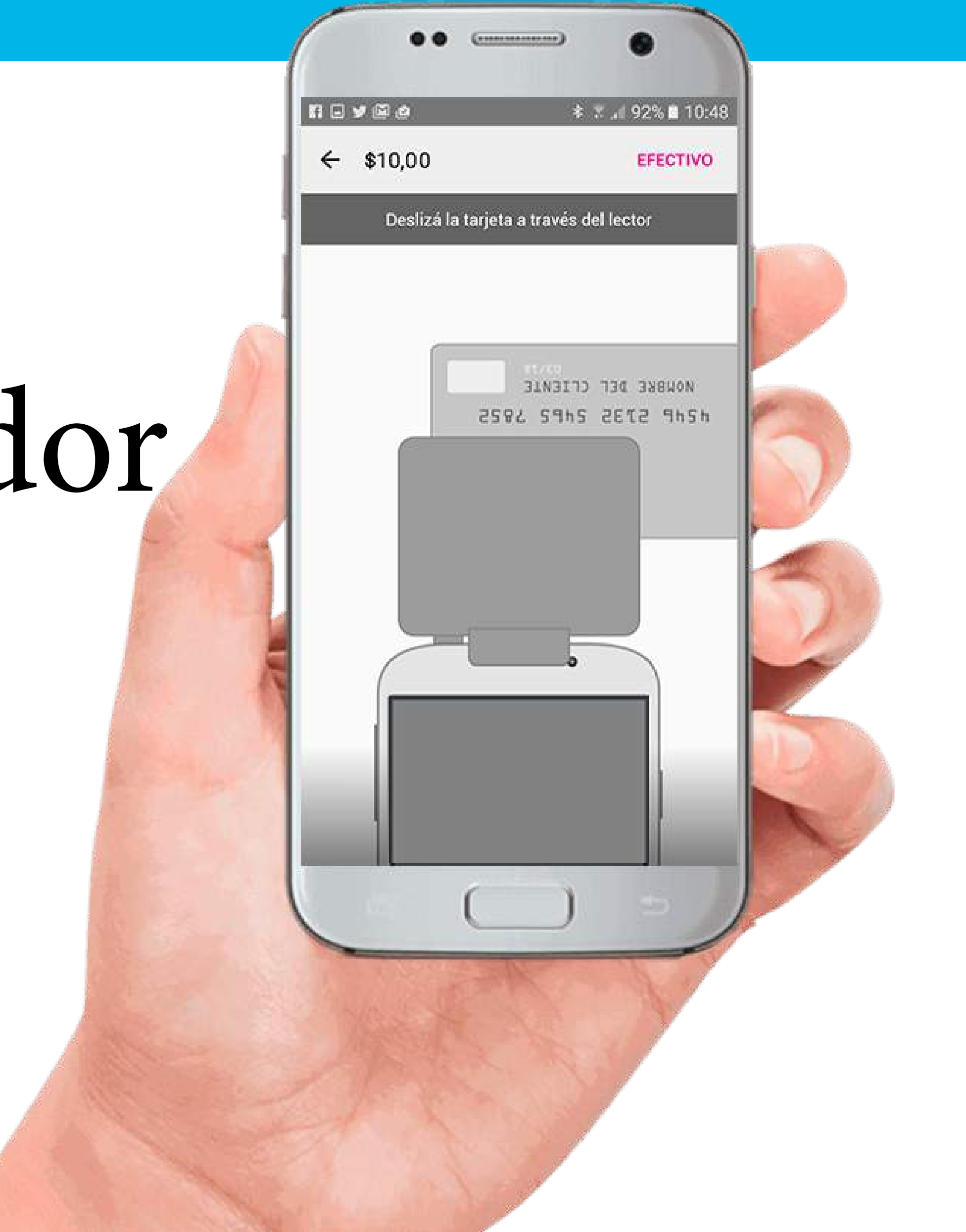

nuevos medios DE PAGO **IMPULSADOS** por el bcra

## **paso 4** Ingresar código de seguridad y DNI del comprador

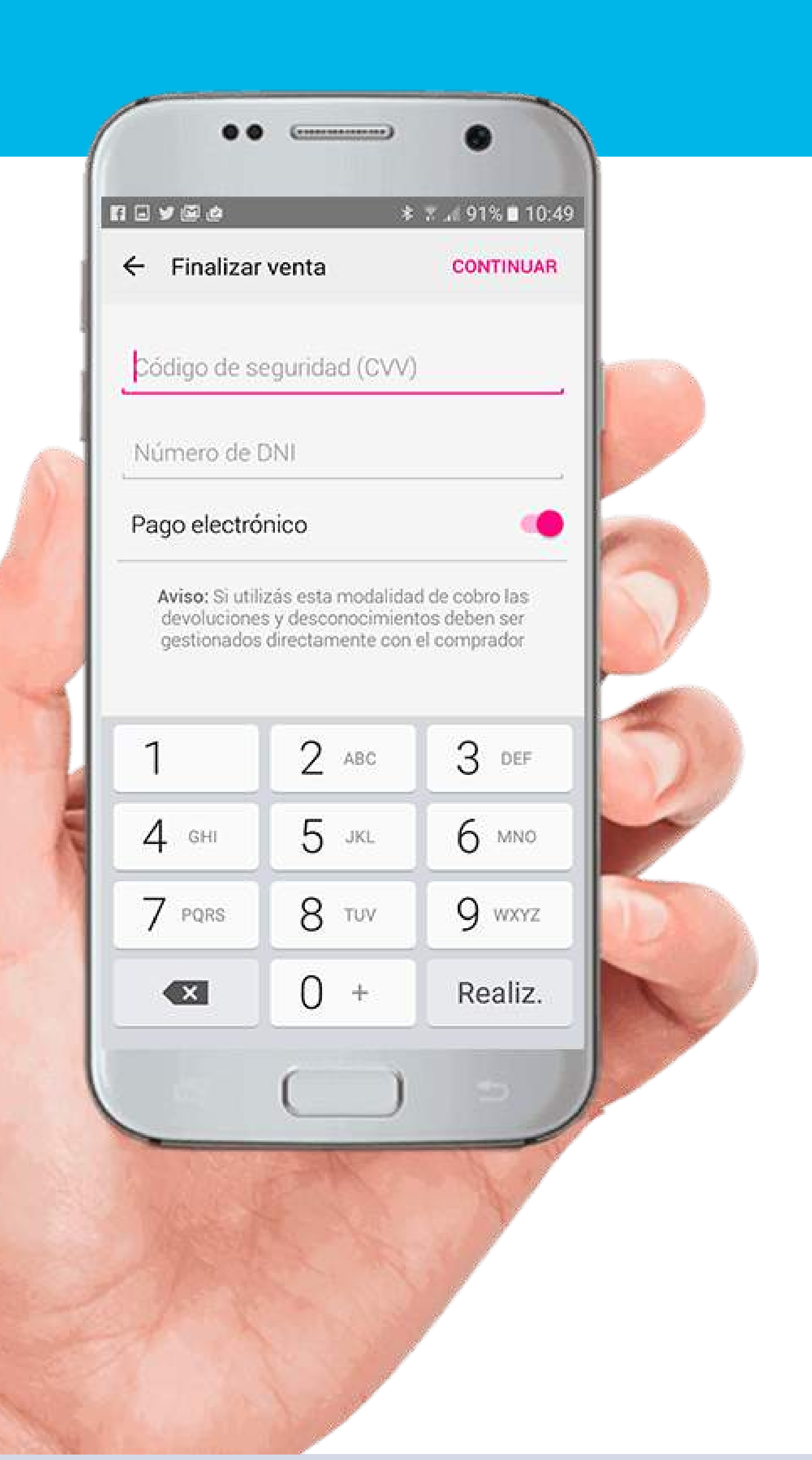

nuevos medios DE PAGO **IMPULSADOS** por el bcra

## **paso 5** Pedir al comprador que firme

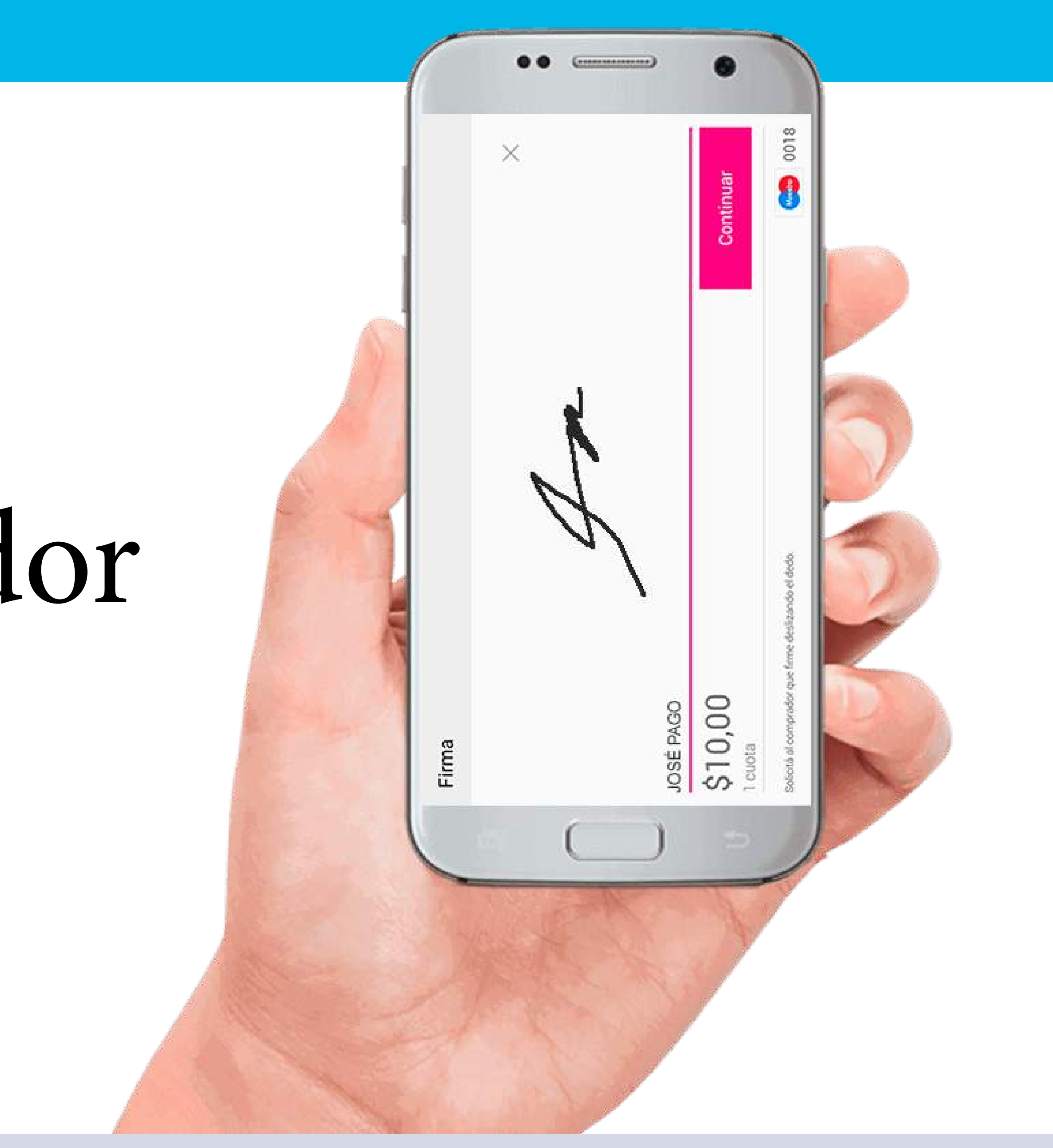

# Un momento por favor

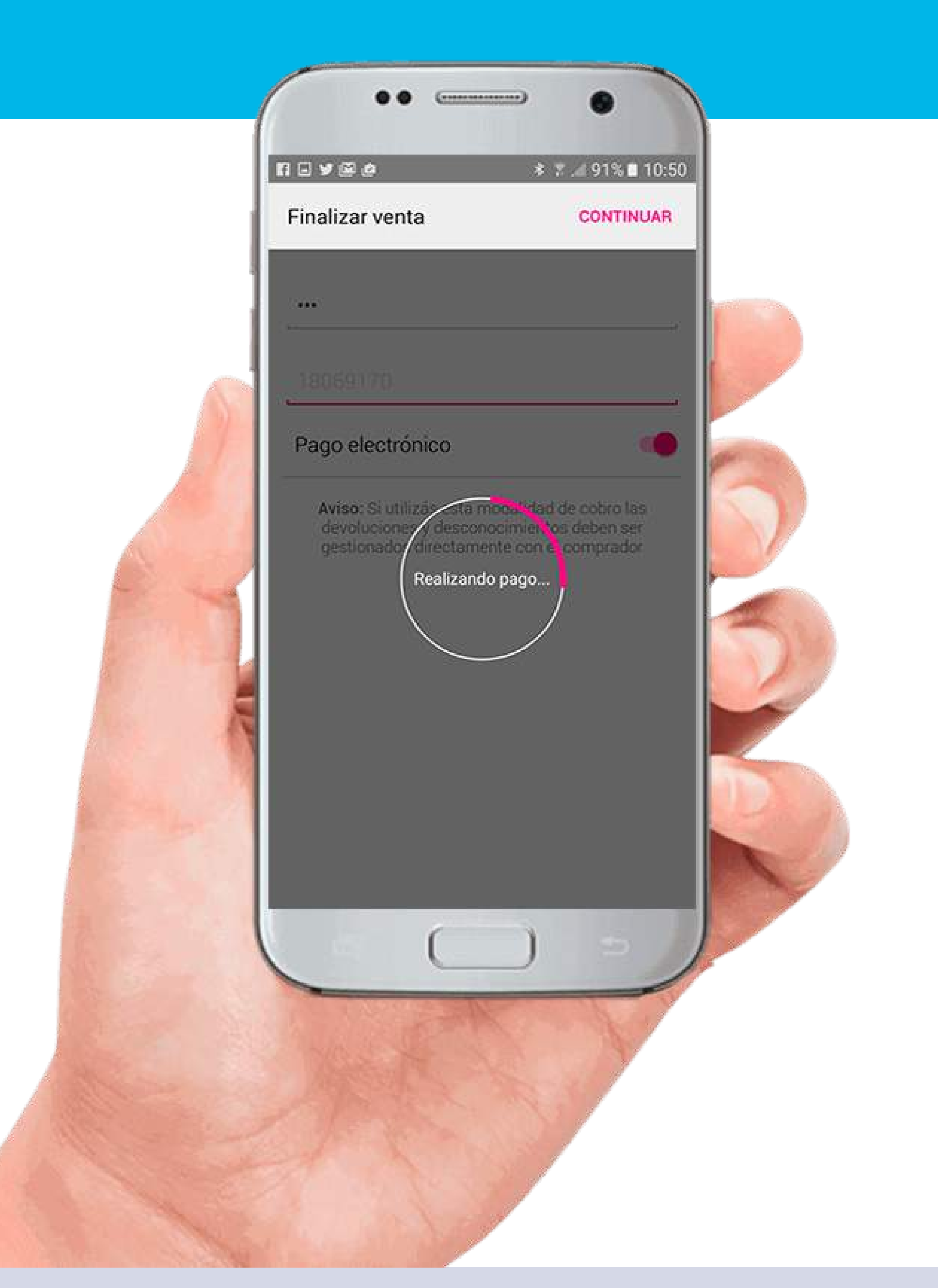

nuevos medios DE PAGO **IMPULSADOS** por el bcra

## **paso 6** (opcional) Ingresar *e-mail* para enviar recibo

BCRA | BCRA | BCRA | BCRA | BCRA | BCRA | BCRA | BCRA | BCRA | BCRA | BCRA | BCRA | BCRA | BCRA | BCRA | BCRA | BCRA | BCRA | BCRA | BCRA | BCRA | BCRA | BCRA | BCRA | BCRA | BCRA | BCRA | BCRA | BCRA | BCRA | BCRA | BCRA

nevec **≉ ∞ ⊿ 91% 10:50**  $\swarrow$  ENVIAR  $\times$  OMITIR Ingresá los datos del cliente para enviarle el recibo.  $\vee$  juanpei@gmail.com  $\approx$  JUAN PEI más datos  $\sim$ 1 2 3 4 5 6 7 8 9 0 q w e r t y u i o p  $a$  sdfghjklñ ↑ z x c v b n m os Sym  $\ast$  @ . com Realiz ES(US)

## ¡Listo!

|BCRA |BCRA |BCRA |BCRA |BCRA |BCRA |BCRA |BCRA |BCRA |BCRA |BCRA |BCRA |BCRA |BCRA |BCRA |BCRA |BCRA |BCRA |BCRA |BCRA |BCRA |BCRA |BCRA |BCRA |BCRA |BCRA |BCRA |BCRA |BCRA |BCRA |BCRA |BCRA |BCRA |BCRA |BCRA |BCRA |BCRA

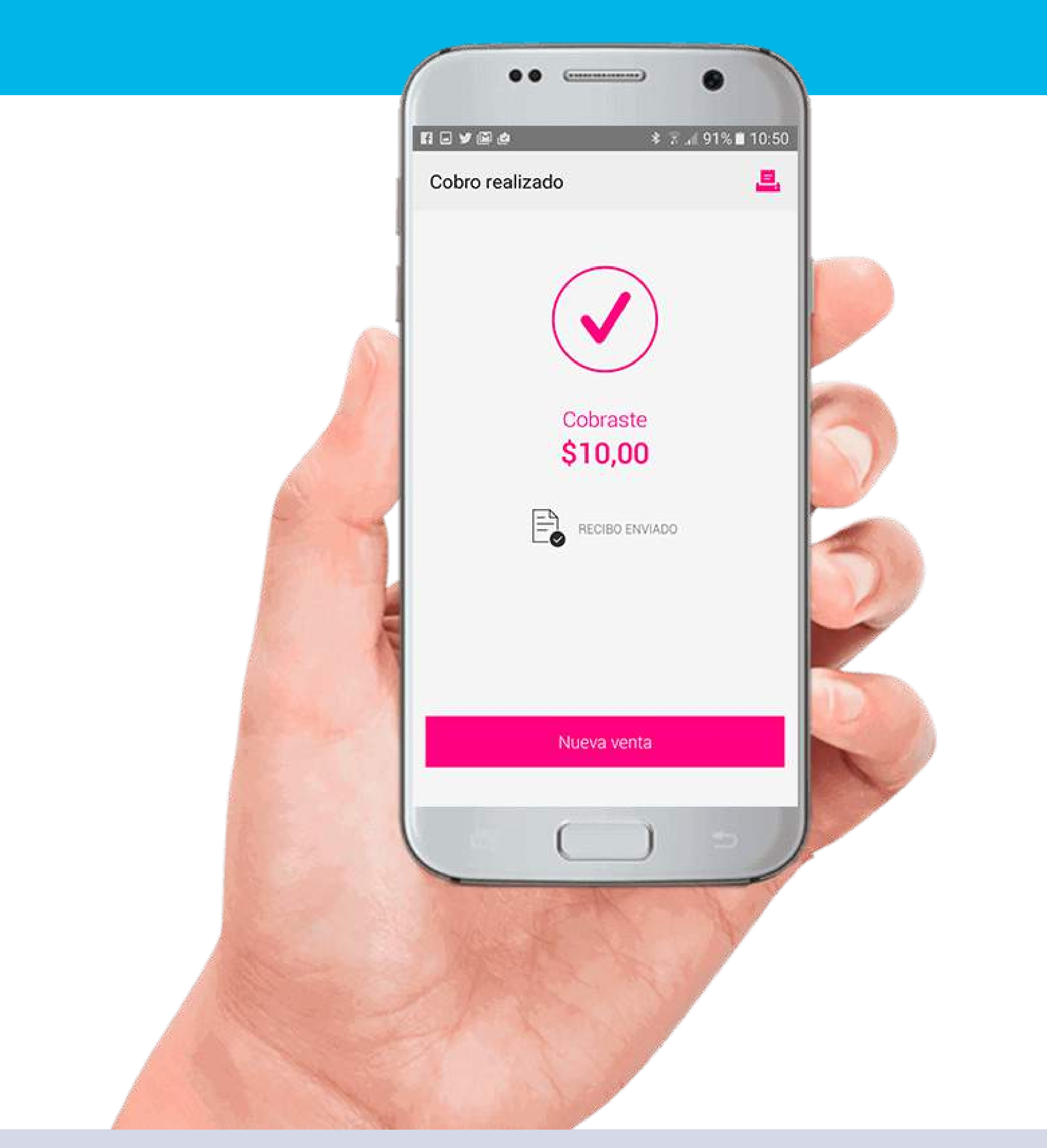

# 4 RED MOB

## Gestionar en un banco de la red Link la adhesión a Red Mob

(actualmente operativo en algunos bancos)

Retirar código de usuario, contraseña, códigos de activación

y pin pad (dongle)

Bajar la aplicación Red Mob

BCRA | BCRA | BCRA | BCRA | BCRA | BCRA | BCRA | BCRA | BCRA | BCRA | BCRA | BCRA | BCRA | BCRA | BCRA | BCRA | BCRA | BCRA | BCRA | BCRA | BCRA | BCRA | BCRA | BCRA | BCRA | BCRA | BCRA | BCRA | BCRA | BCRA | BCRA | BCRA

nuevos medios DE PAGO impulsados por el bcra

### CÓMO OPERAR

# Una sola vez: elegir tipo de dispositivo y calibrar

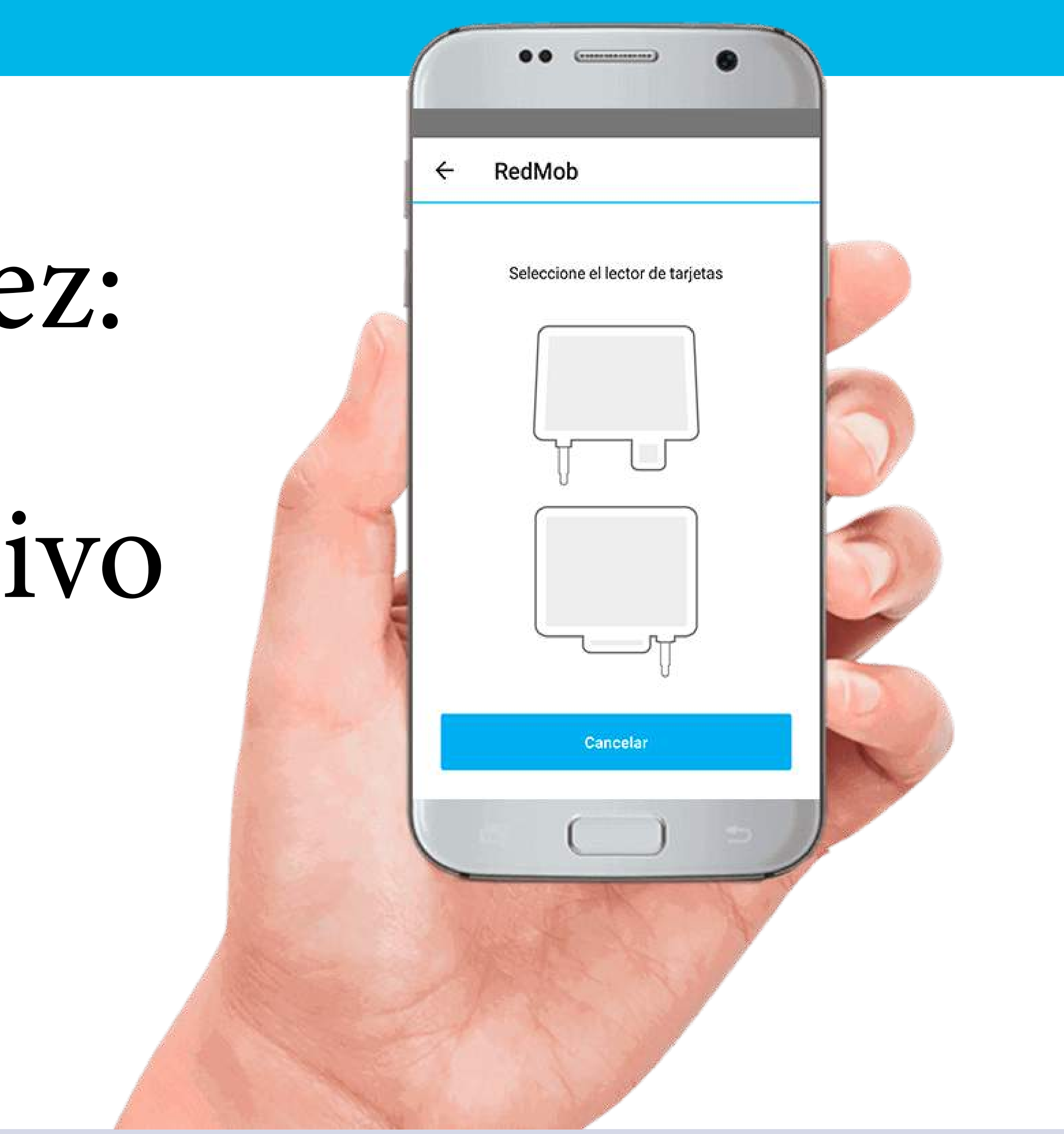

### Aparece un mensaje de calibración exitosa

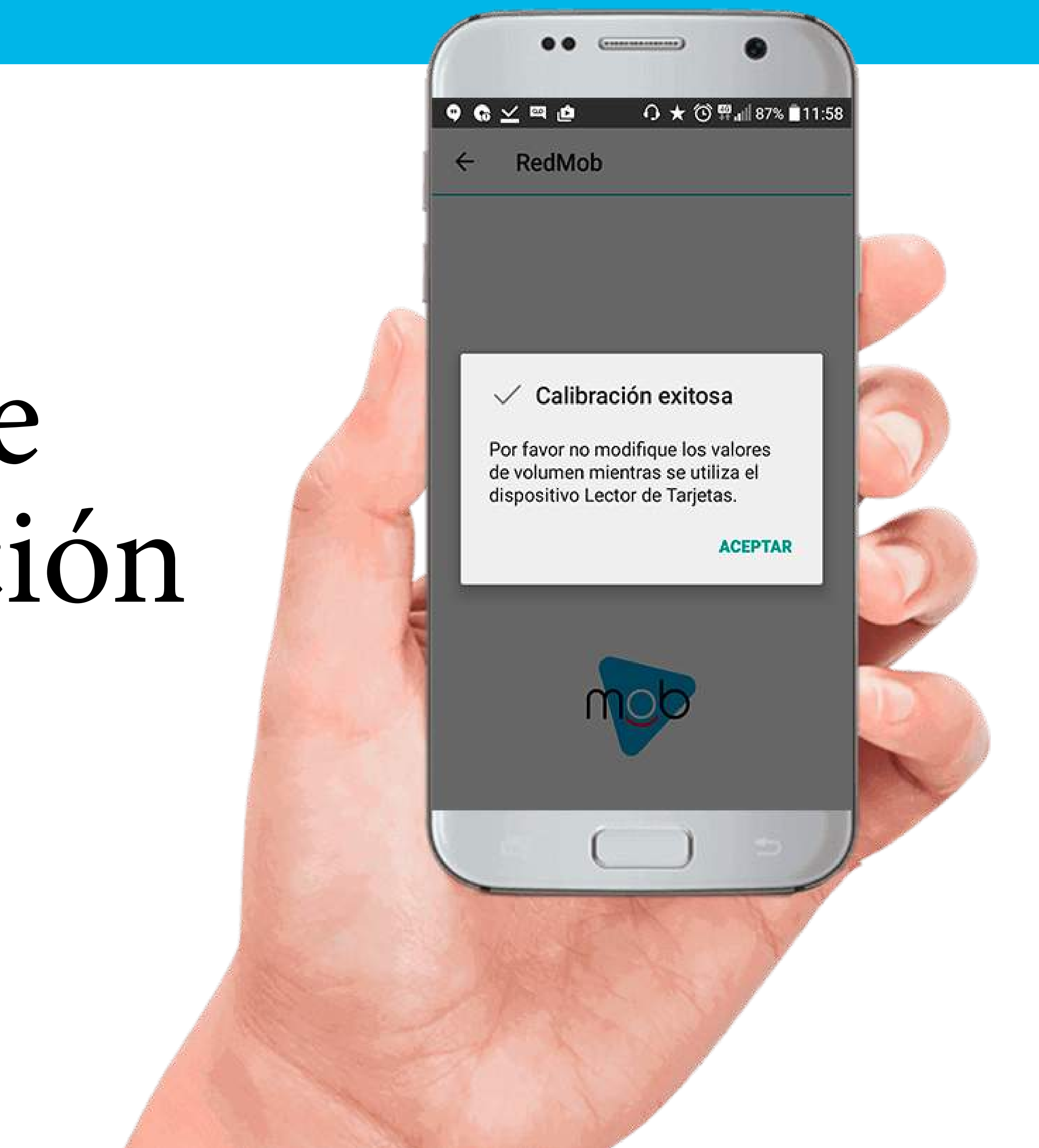

### **paso 1** Ingresar

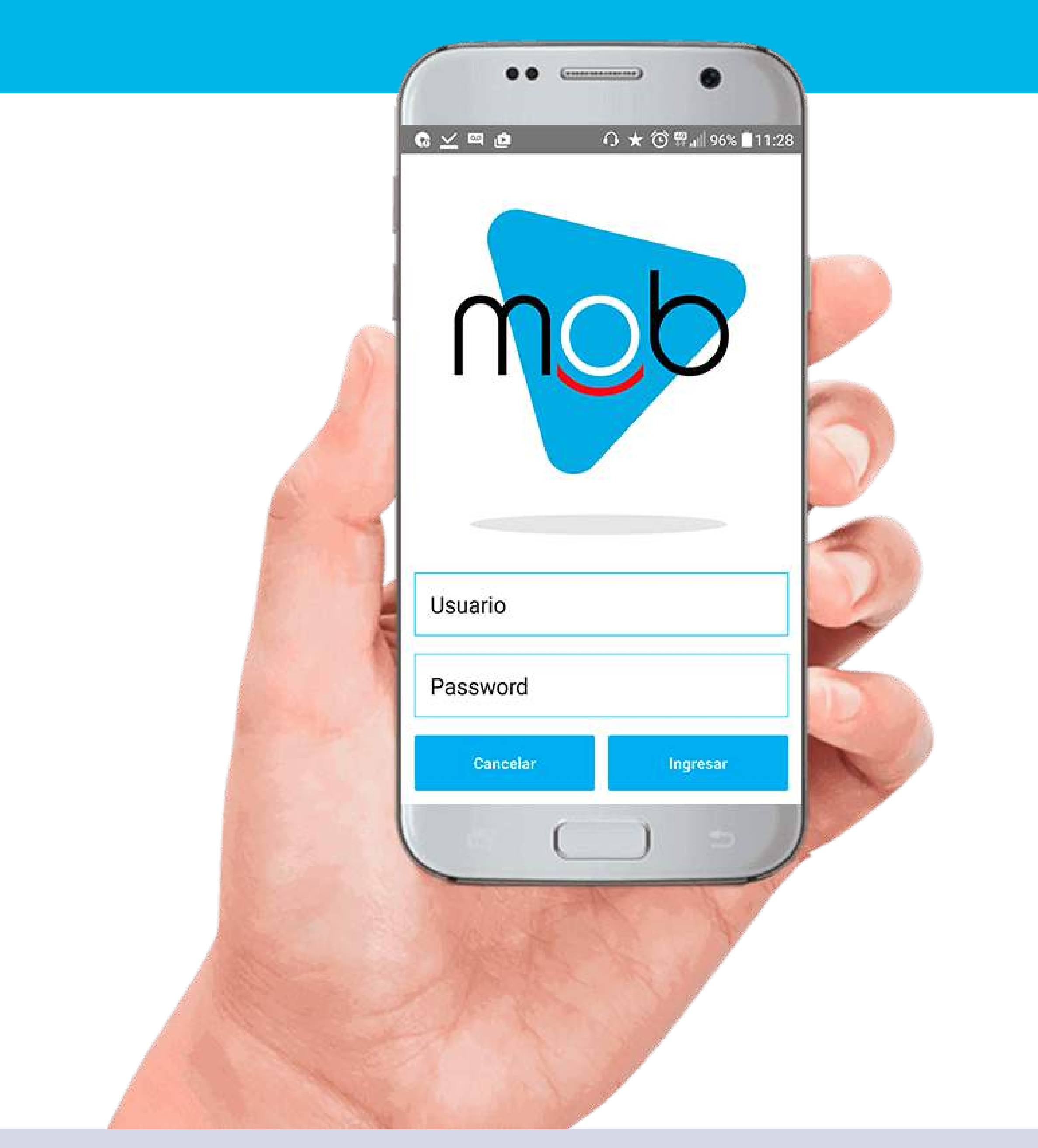

### **paso 2** Seleccionar "Nueva Transferencia"

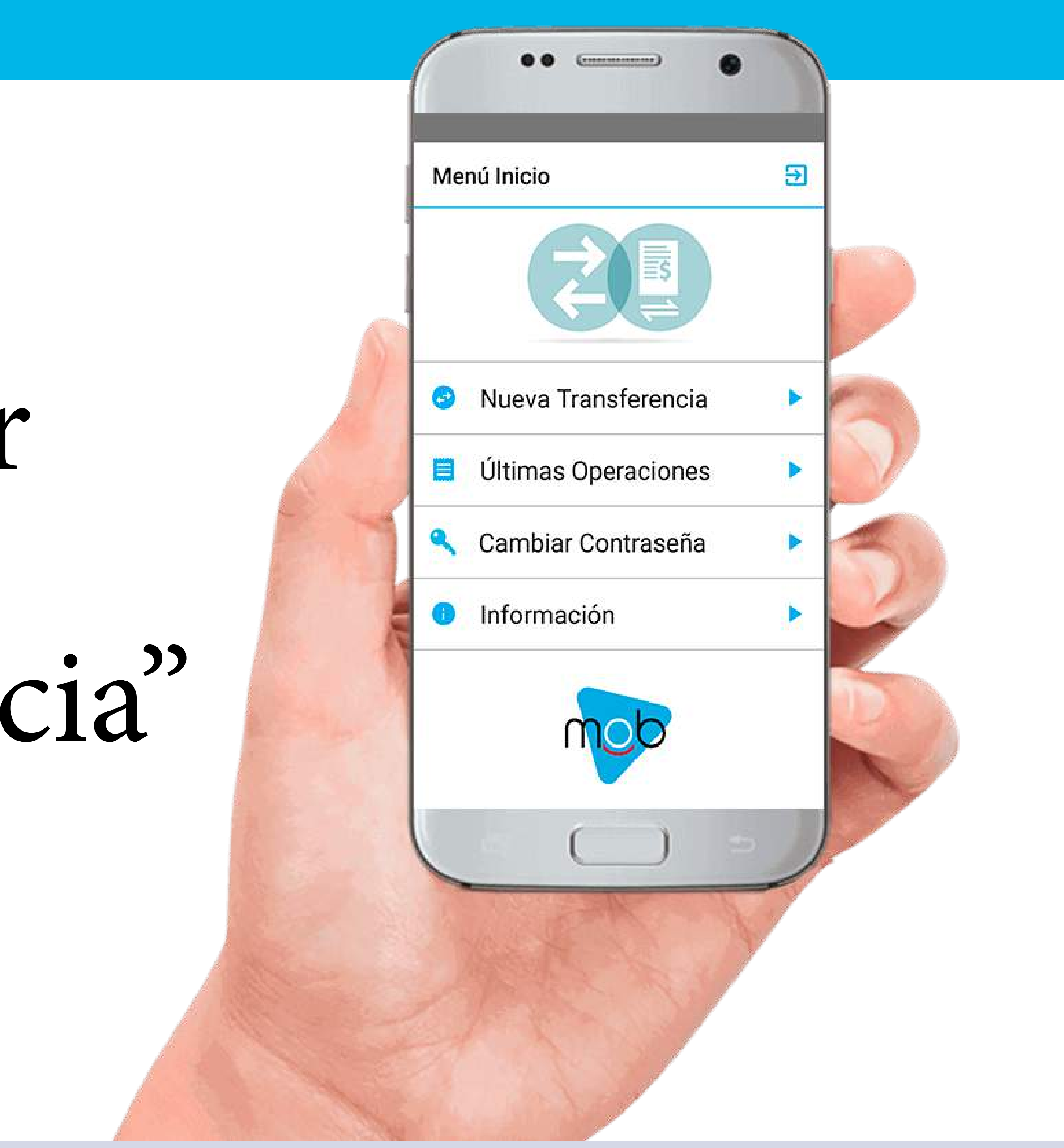

nuevos medios DE PAGO **IMPULSADOS** por el bcra

### **paso 3** Pedir al pagador que deslice la tarjeta

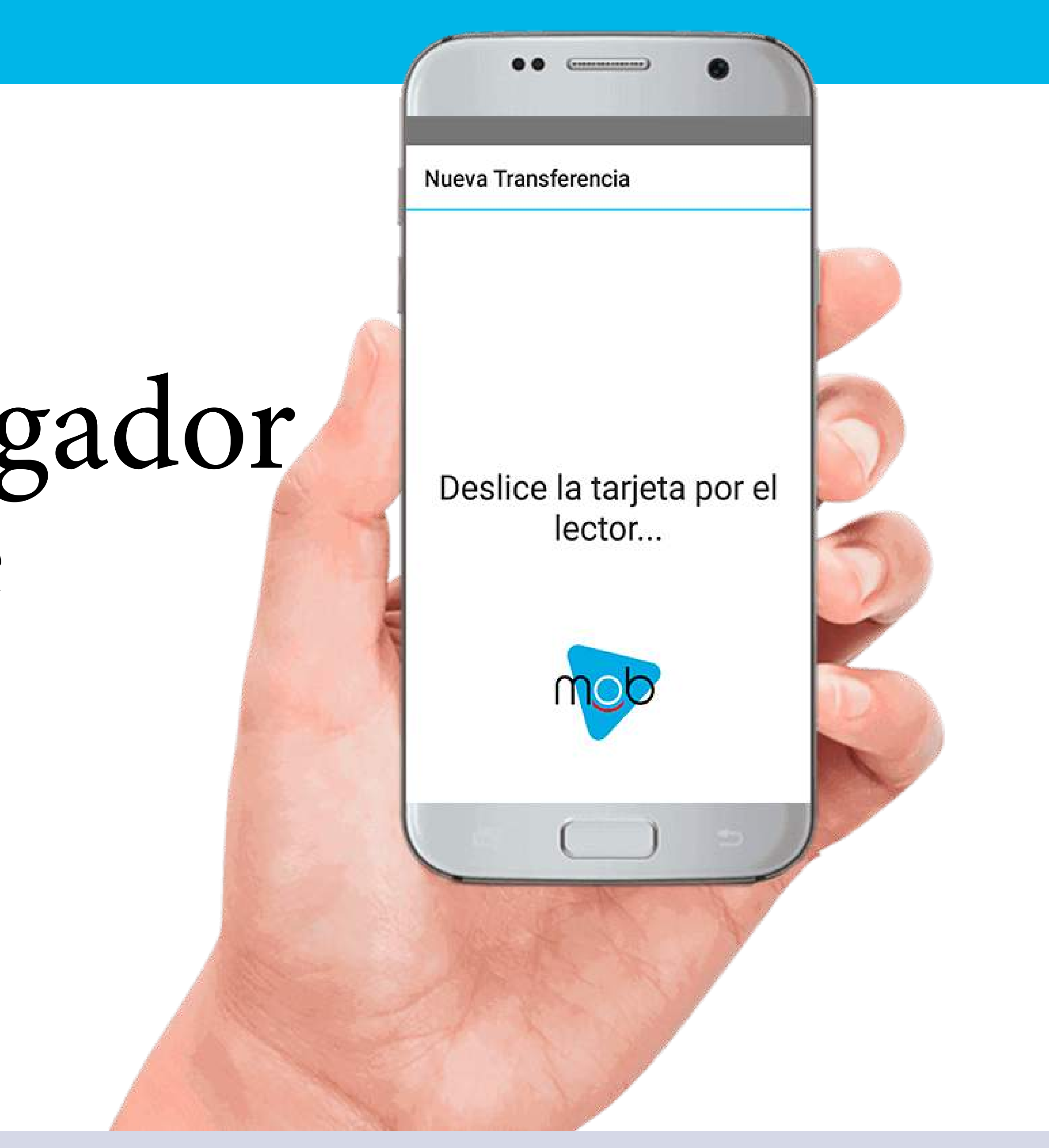

### **paso 4** Completar datos

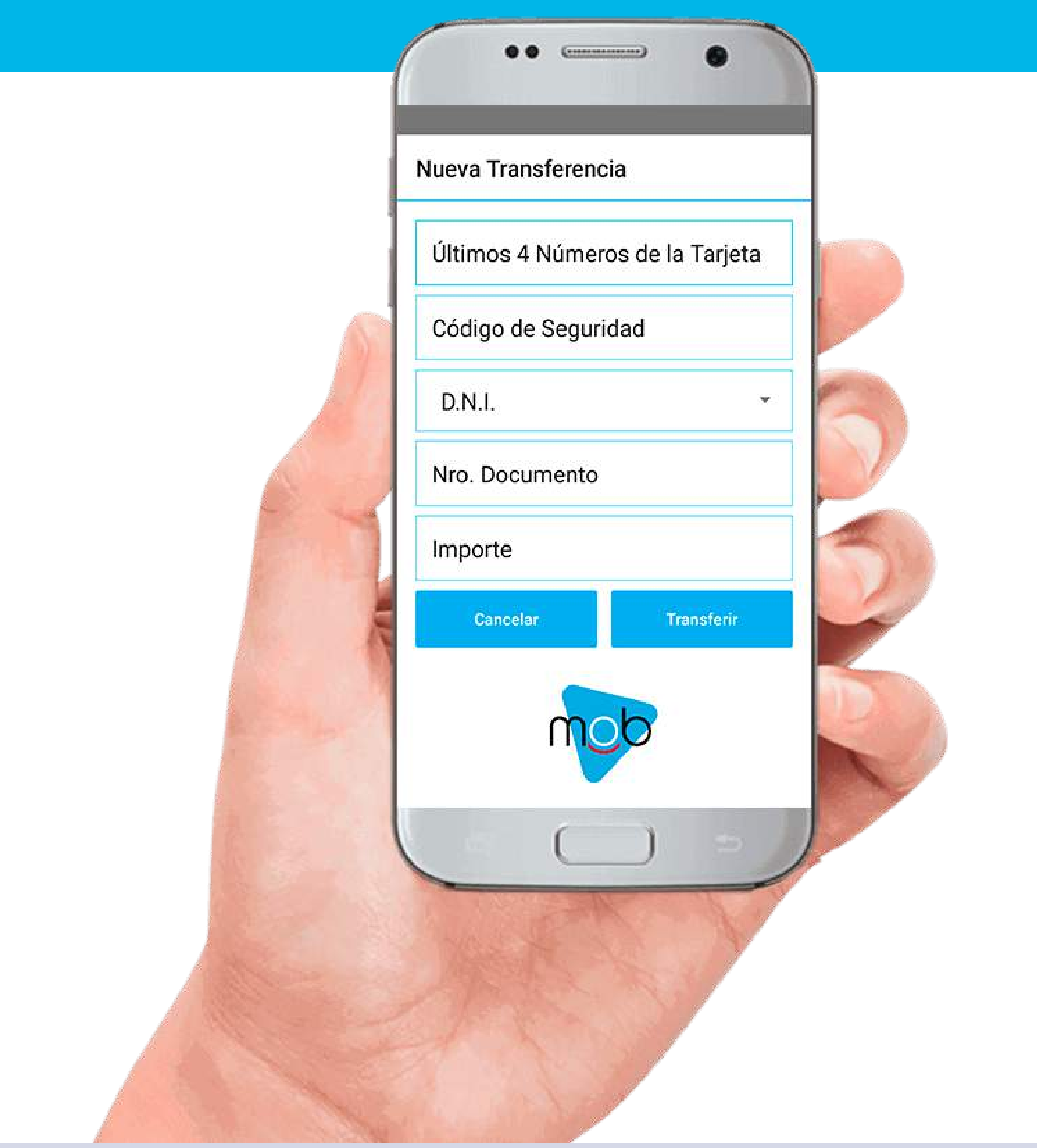

### **paso 5** Confirmar datos

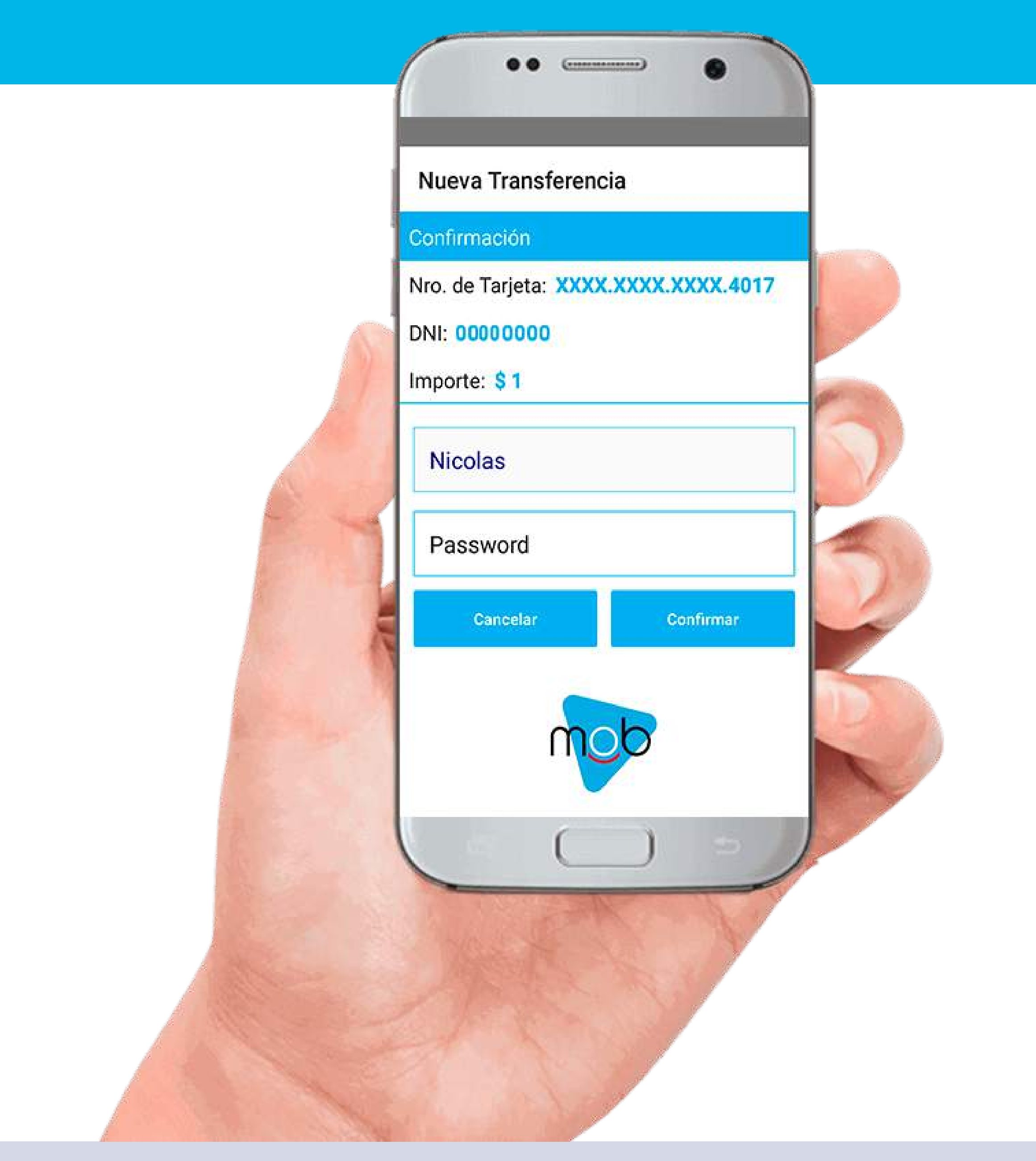

# Comprobante

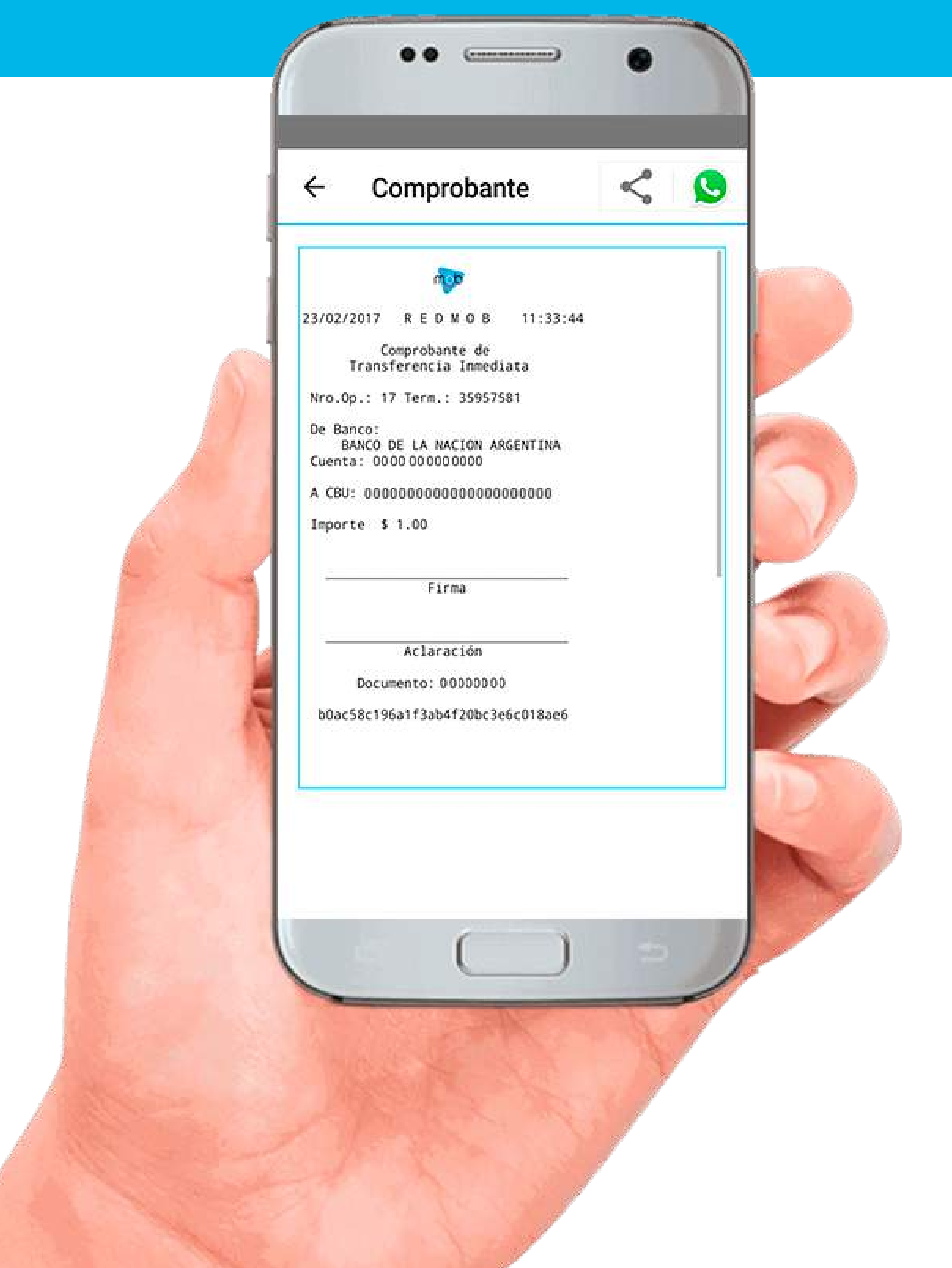

# 5 Todo Pago -BOTÓN DE PAGO

nuevos medios DE PAGO **IMPULSADOS** por el bcra

### CÓMO OPERAR

Ingresar en *[www.todopago.com.ar](https://todopago.com.ar/)*

En la sección Herramientas, crear un botón de pago Insertar en página web, compartir en red social

o enviar por email

### Cómo crear un botón de pago en *[www.todopago.com.ar](https://todopago.com.ar/)*

### Herramientas

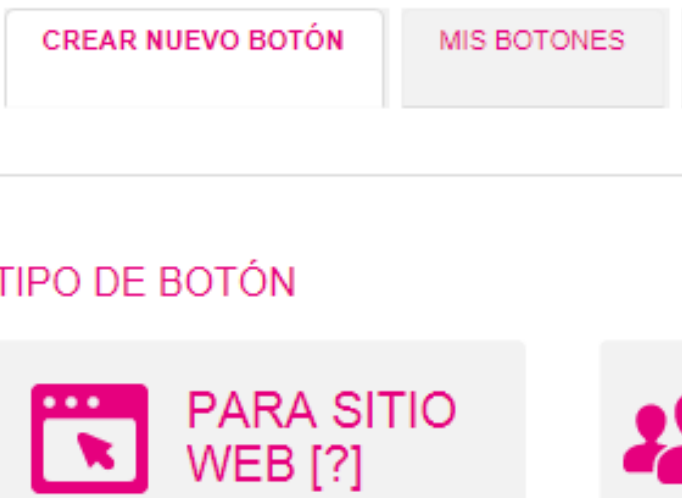

Genera un botón de

cobro para tu sitio

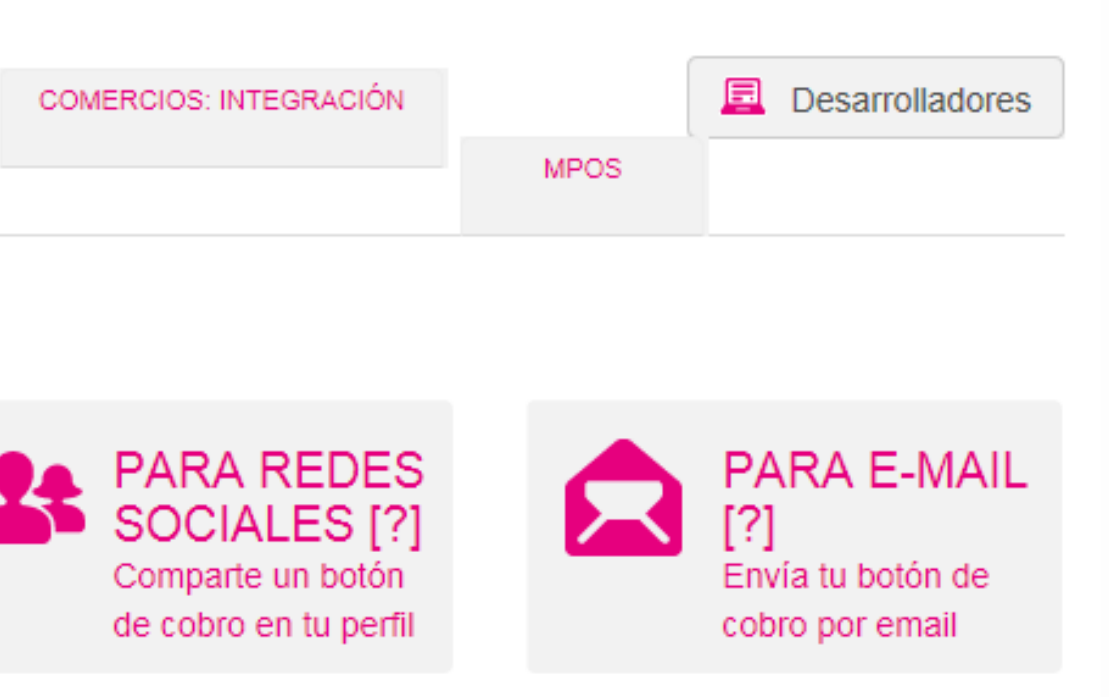

### Qué ve el pagador

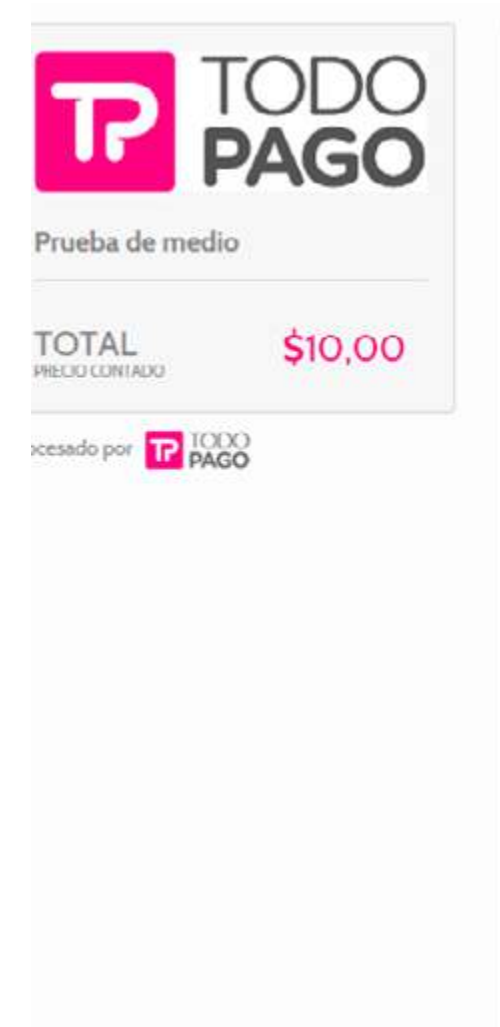

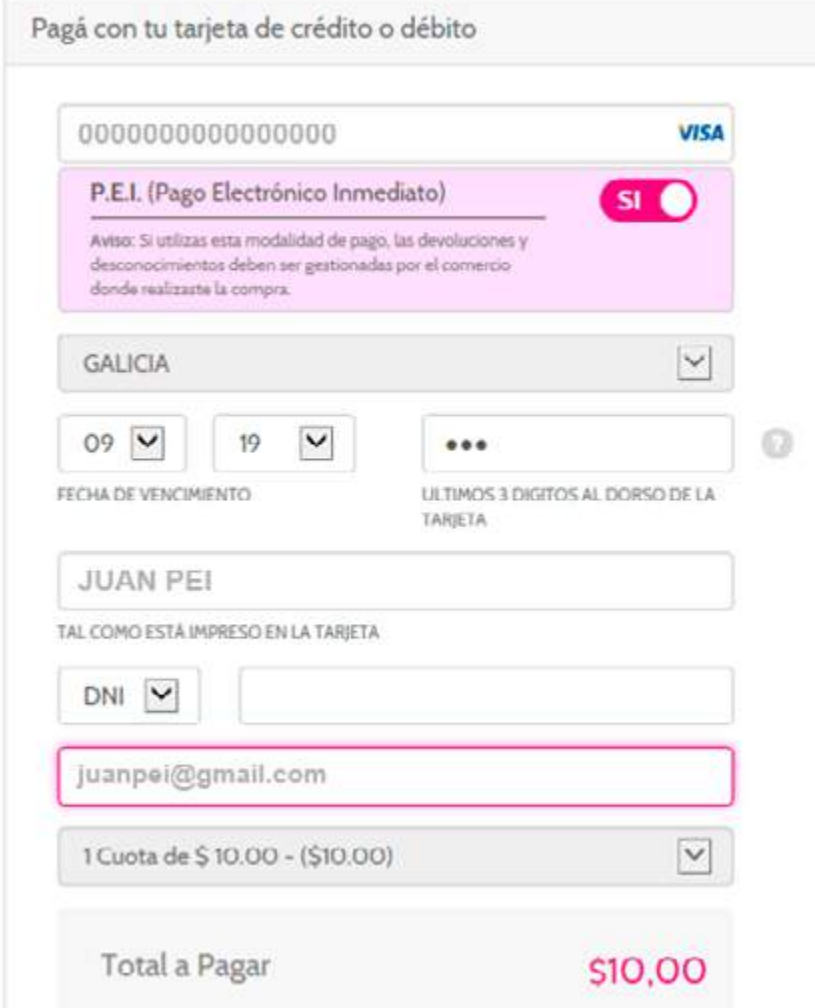

|BCRA |BCRA |BCRA |BCRA |BCRA |BCRA |BCRA |BCRA |BCRA |BCRA |BCRA |BCRA |BCRA |BCRA |BCRA |BCRA |BCRA |BCRA |BCRA |BCRA |BCRA |BCRA |BCRA |BCRA |BCRA |BCRA |BCRA |BCRA |BCRA |BCRA |BCRA |BCRA |BCRA |BCRA |BCRA |BCRA |BCRA

### Qué ve el pagador | Caso *e-mail*

### Te llegó una solicitud de pago **Hola JUAN**

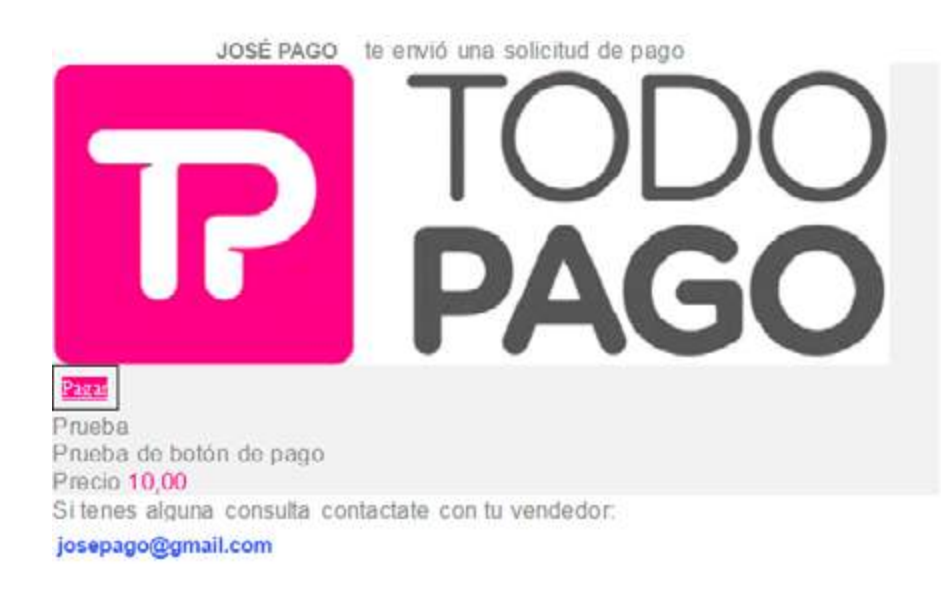

|BCRA |BCRA |BCRA |BCRA |BCRA |BCRA |BCRA |BCRA |BCRA |BCRA |BCRA |BCRA |BCRA |BCRA |BCRA |BCRA |BCRA |BCRA |BCRA |BCRA |BCRA |BCRA |BCRA |BCRA |BCRA |BCRA |BCRA |BCRA |BCRA |BCRA |BCRA |BCRA |BCRA |BCRA |BCRA |BCRA |BCRA

### NUEVOS MEDIOS DE PAGO IMPULSADOS POR EL BCRA

### STEIN DE

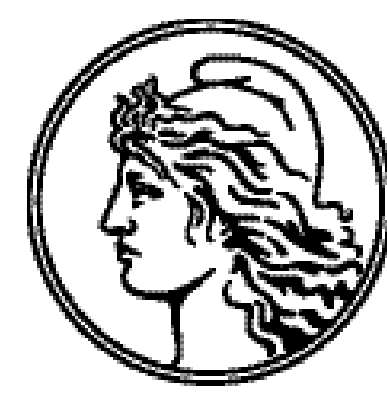

BANCO CENTRAL<br>DE LA REPÚBLICA ARGENTINA

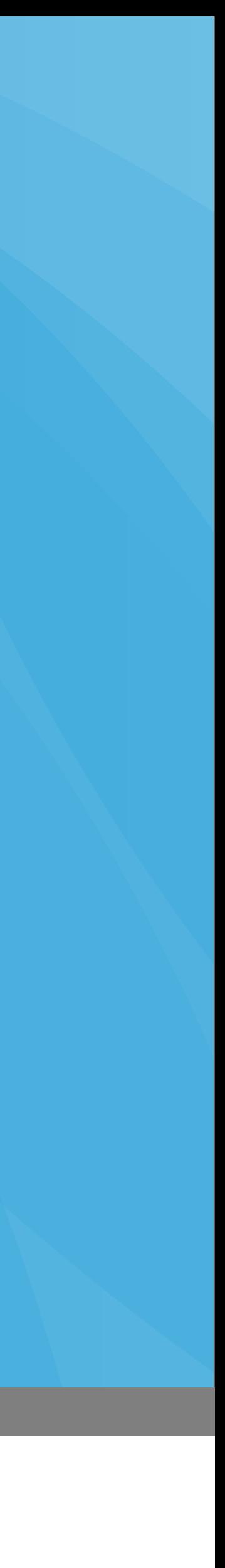